**Français**

# **Panasonic**

**TX-L32B6E TX-L42B6E TX-L32B6ES TX-L42B6E**<br>TX-L39B6E TX-L50B6E **TX-L39B6E TX-L50B6E TX-L39B6ES**

Numéro de modèle

# **Mode d'emploi** Téléviseur à cristaux liquides

# VIErn

# **Table des matières**

# **Sections à lire impérativement**

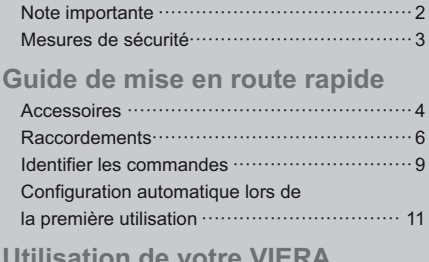

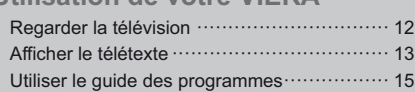

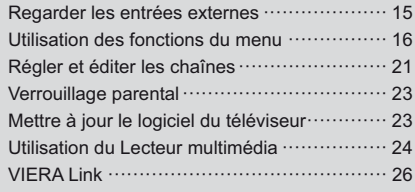

# **Autres**

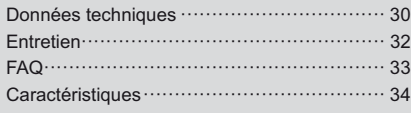

Nous vous remercions d'avoir acheté ce produit Panasonic.

Veuillez lire soigneusement ce mode d'emploi avant d'utiliser ce produit, puis conservez-le en lieu sûr.

Les images présentées dans ce mode d'emploi ne sont données qu'à titre illustratif.

Veuillez vous reporter à la Garantie Pan Européenne si vous devez contacter votre revendeur Panasonic local pour obtenir de l'aide.

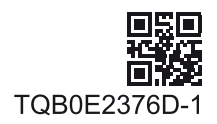

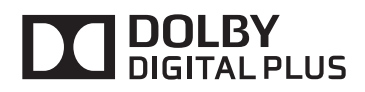

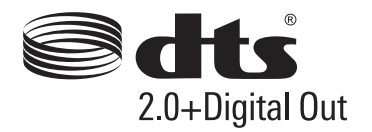

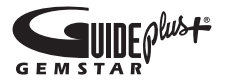

Les marques de commerce ont été rigoureusement respectées, même dans les cas où les noms de compagnie ou les marques de commerce des produits ne font pas l'objet d'une mention spéciale.

- -DVB et les logos DVB sont des marques de commerce de DVB Project.
- -HDMI, le logo HDMI et High-Definition Multimedia Interface sont des marques de commerce ou des marques déposées de HDMI Licensing LLC aux États-Unis et dans d'autres pays.
- -HDAVI Control™ est une marque de commerce de Panasonic Corporation.
- -Fabriqué sous licence de Dolby Laboratories. Le terme Dolby et le sigle double D sont des marques commerciales de Dolby Laboratories.
- -Fabriqué sous licence du brevet américain n° : 5 956 674 ; 5 974 380 ; 6 487 535 et d'autres brevets déposés ou en instance aux États-Unis et dans le monde. DTS, le symbole, & DTS et le symbole ensemble sont des marques déposées & DTS 2.0+Digital Out est une marque commerciale appartenant à DTS, Inc. Le produit comprend le logiciel. © DTS, Inc. Tous droits réservés.
- -GUIDE Plus+ est (1) une marque déposée ou une marque de, (2) fabriquée sous licence de et (3) l'objet de divers brevets internationaux et de dépôts de brevets sous licence ou propriétés de, Rovi Corporation et/ou d'une de ses sociétés affiliées.

# **Note importante**

# **Note pour les fonctions DVB / Diffusion de données**

- -Ce téléviseur est conçu pour respecter les normes (en date du mois d'août 2012) des services numériques terrestres DVB-T (MPEG2 et MPEG4- AVC(H.264)) et des services numériques par câble DVB-C (MPEG2 et MPEG4-AVC(H.264)). Veuillez consulter votre revendeur local pour la disponibilité des services DVB-T dans votre région. Consultez votre prestataire de services câblés pour la disponibilité des services DVB-C avec ce téléviseur.
- -Ce téléviseur peut ne pas fonctionner correctement avec un signal qui ne correspond pas aux normes DVB-T ou DVB-C.
- -Toutes les fonctions ne sont pas disponibles selon le pays, la région, le diffuseur et le prestataire de services.
- -Tous les modules IC ne fonctionnent pas correctement avec ce téléviseur. Veuillez consulter votre prestataire de services à propos des modules IC disponibles.
- -Il est possible que ce téléviseur ne fonctionne pas correctement avec un module IC non homologué par le prestataire de services.
- -Des frais supplémentaires peuvent être facturés selon le prestataire de services.
- -La compatibilité avec les futurs services n'est pas garantie.
- -Vérifiez les dernières informations concernant les services disponibles sur le site Web suivant. (uniquement en anglais)

**http://panasonic.net/viera/support**

Ce produit est accordé sous licence du portefeuille de brevets AVC pour l'utilisation privée et noncommerciale par un consommateur, pour (i) coder du contenu vidéo conformément à la norme AVC ("AVC Vidéo") et/ou (ii) décoder du contenu AVC Vidéo codé par un consommateur engagé dans une activité privée et non-commerciale et/ou obtenu d'un fournisseur de contenu vidéo détenteur d'une licence l'autorisant à fournir du contenu AVC Vidéo. Aucune licence n'est, ni ne sera accordée implicitement pour tout autre usage. Vous pouvez obtenir des informations supplémentaires de MPEG LA, LLC.

Voir http://www.mpegla.com.

ROVI CORPORATION ET/OU SES FILIALES NE SONT RESPONSABLES EN AUCUNE MANIERE DE L'EXACTITUDE DES INFORMATIONS RELATIVES AUX PROGRAMMES DE TELEVISION FOURNIES DANS LE SYSTEME GUIDE PLUS+. EN AUCUN CAS, ROVI CORPORATION ET/OU SES FILIALES NE PEUVENT ETRE TENUES RESPONSABLES POUR UNE PERTE DE BENEFICES, D'ACTIVITES COMMERCIALES OU D'AUCUNE SORTE DE PREJUDICES OU DE CONSEQUENCES DIRECTS OU INDIRECTS, EN RELATION AVEC LA FOURNITURE OU L'UTILISATION DE QUELQUE INFORMATION QUE CE SOIT, EQUIPEMENT OU SERVICE DU SYSTEME GUIDE PLUS+.

Panasonic ne garantit pas l'opération et les performances de périphériques d'autres fabricants; et nous déclinons toutes responsabilités en cas de dommages résultant de l'utilisation et/ou des performances de ces périphériques d'autres fabricants.

Transportez uniquement à la verticale

# **Mesures de sécurité**

Pour limiter le risque d'électrocution, d'incendie, de dommages ou de blessure, veuillez respecter les avertissements suivants :

# **- Fiche et cordon d'alimentation**

#### **Avertissement**

En cas d'anomalie, débranchez immédiatement le cordon d'alimentation.

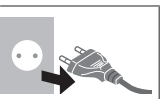

- -Ce téléviseur est conçu pour fonctionner sous CA 220 à 240 V, 50 / 60 Hz.
- -Insérez complètement la fiche du cordon d'alimentation dans la prise de courant.
- -Assurez-vous un accès facile à la prise du câble d'alimentation.
- -Débranchez le cordon d'alimentation lors du nettoyage du téléviseur.
- -Ne touchez pas la fiche du cordon d'alimentation avec les mains mouillées.
- -N'endommagez pas le cordon d'alimentation.
	- Ne posez pas d'objet lourd sur le cordon.
- 
- Ne placez pas le cordon près d'un objet à haute température.

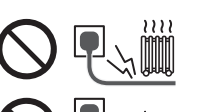

- Ne tirez pas directement sur le cordon. Tenez la fiche du cordon d'alimentation lorsque vous le débranchez.
- Ne déplacez pas le téléviseur avec son cordon branché à la prise de courant.
- Ne tordez pas le cordon, ne le pliez pas excessivement, ne l'étirez pas.
- N'utilisez pas une fiche de cordon d'alimentation ou une prise de courant endommagée.
- Assurez-vous que le téléviseur n'écrase pas son propre cordon d'alimentation.
- -Utilisez uniquement le cordon d'alimentation fourni avec ce téléviseur.

# **- Faites attention**

#### **Avertissement** (

-Ne retirez pas les couvercles et ne modifiez jamais le téléviseur vous-même, car des pièces sous tension sont accessibles en l'absence des couvercles. Aucune pièce réparable par l'usager ne se trouve à l'intérieur de l'appareil.

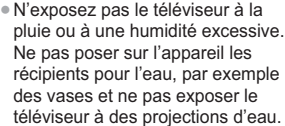

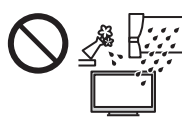

- -N'insérez aucun corps étranger dans l'appareil à travers les orifices d'aération.
- -N'utilisez pas de piédestal/équipement de montage non approuvé. Veillez à confier l'installation et la configuration des appliques de fixation au mur approuvées à votre revendeur Panasonic.
- -N'appliquez pas de force importante sur l'écran et ne lui faites pas subir de choc.
- -Ne placez pas le téléviseur sur une surface inclinée ou instable, et veillez à ce que le téléviseur ne dépasse pas du bord de la base.

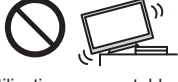

- -Ce téléviseur est conçu pour une utilisation sur une table.
- -N'exposez pas le téléviseur directement aux rayons du soleil ou à toute autre source de chaleur.

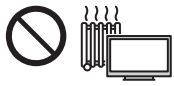

**Pour empêcher tout incendie, ne laissez jamais de bougies ou une autre source de feu ouvert à proximité du récepteur de télévision.**

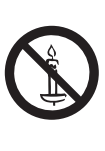

**- Pièce dangereuse / petit objet**

#### **Avertissement**

-Ce produit peut contenir des pièces dangereuses telles que des sacs de plastique qui risquent d'être respirées ou avalées accidentellement par les jeunes enfants. Gardez ces pièces hors de portée des jeunes enfants.

# **- Piédestal**

#### **Avertissement**

-Ne démontez pas et ne modifiez pas le piédestal.

#### **Attention**

- -Utilisez uniquement le piédestal fourni avec ce téléviseur.
- -N'utilisez pas le piédestal s'il est tordu, fissuré ou rompu. Si cela se produit, contactez immédiatement votre distributeur Panasonic le plus proche.
- -Lors de l'installation, veillez à bien serrer toutes les vis.
- -Assurez-vous que le téléviseur ne reçoive aucun choc pendant l'installation du piédestal.
- -Assurez-vous qu'aucun enfant n'escalade le piédestal.
- -L'installation du téléviseur sur le piédestal ou son retrait nécessite au moins deux personnes.
- -Pour l'installation ou le retrait du téléviseur, respectez la procédure spécifiée.

**3**

# **- Ventilation**

# **Attention**

Laissez suffisamment d'espace autour du téléviseur pour empêcher la génération d'une chaleur excessive, qui pourrait provoquer une défaillance prématurée de certains composants électroniques.

Distance minimale :

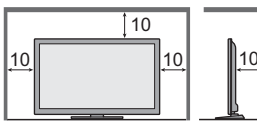

(cm)

- -La ventilation ne doit en aucun cas être bloquée, en plaçant par exemple un journal, une nappe ou des rideaux sur les orifices de ventilation.
- 
- -Que vous utilisiez un piédestal ou non, assurez-vous toujours que les orifices de la partie inférieure du téléviseur ne sont pas bloqués et qu'il existe un espace suffisant pour permettre une ventilation appropriée.

# **- Déplacement du téléviseur**

#### **Attention**

Avant de déplacer le téléviseur, débranchez tous les câbles.

-Le déplacement du téléviseur nécessite au moins deux personnes. Soutenez-le de la manière illustrée pour éviter les blessures causées par la chute ou le basculement du téléviseur.

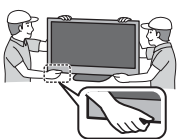

# **- Lors d'une période prolongée sans utilisation**

# **Attention**

Ce téléviseur consomme de l'énergie même en mode d'arrêt, tant que la fiche du cordon d'alimentation est branchée sur une prise de courant sous tension.

-Si vous n'utilisez pas le téléviseur pendant une période prolongée, déconnectez-le du secteur.

# **- Volume excessif**

#### **Attention**

-N'exposez pas vos oreilles au son excessif du casque. Vous pourriez vous causer des dommages irréversibles de l'ouïe.

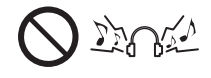

-Si vous entendez un battement dans vos oreilles, abaissez le volume ou arrêtez temporairement d'utiliser le casque.

# **- Pile pour la télécommande**

# **Attention**

- -Une installation incorrecte peut entraîner des fuites, de la corrosion et l'explosion de la pile.
- -Ne remplacez que par le même modèle ou un modèle équivalent.
- -N'utilisez pas ensemble une pile neuve et une pile usée.
- -N'utilisez pas ensemble des piles de types différents (comme des piles alcalines et des piles au manganèse).
- -N'utilisez pas de piles rechargeables (Ni-Cd, etc.).
- -Évitez de brûler ou de casser les piles.
- -Les piles ne doivent pas être exposées à une chaleur excessive telle que la lumière du soleil, le feu ou autre.
- -Assurez-vous de jeter les piles de la manière appropriée.

# **Accessoires**

**Télécommande**

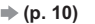

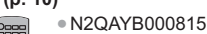

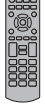

**Piles (2)**  $\bullet$  R6  **(p. 10)**

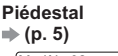

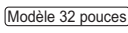

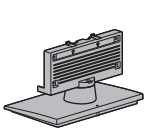

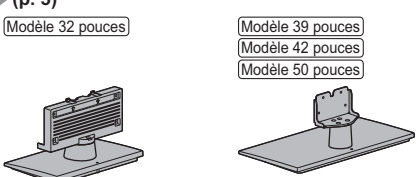

**Cordon d'alimentation (p. 6)**

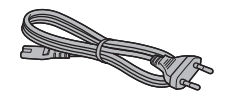

**Mode d'emploi Garantie Pan Européenne**

-Il est possible que les accessoires ne soient pas tous rassemblés. Veillez à ne pas les jeter par inadvertance.

Connexion du câble Modèle 32 pouces)

 **(p. 9)**

# **Monter / retirer le piédestal**

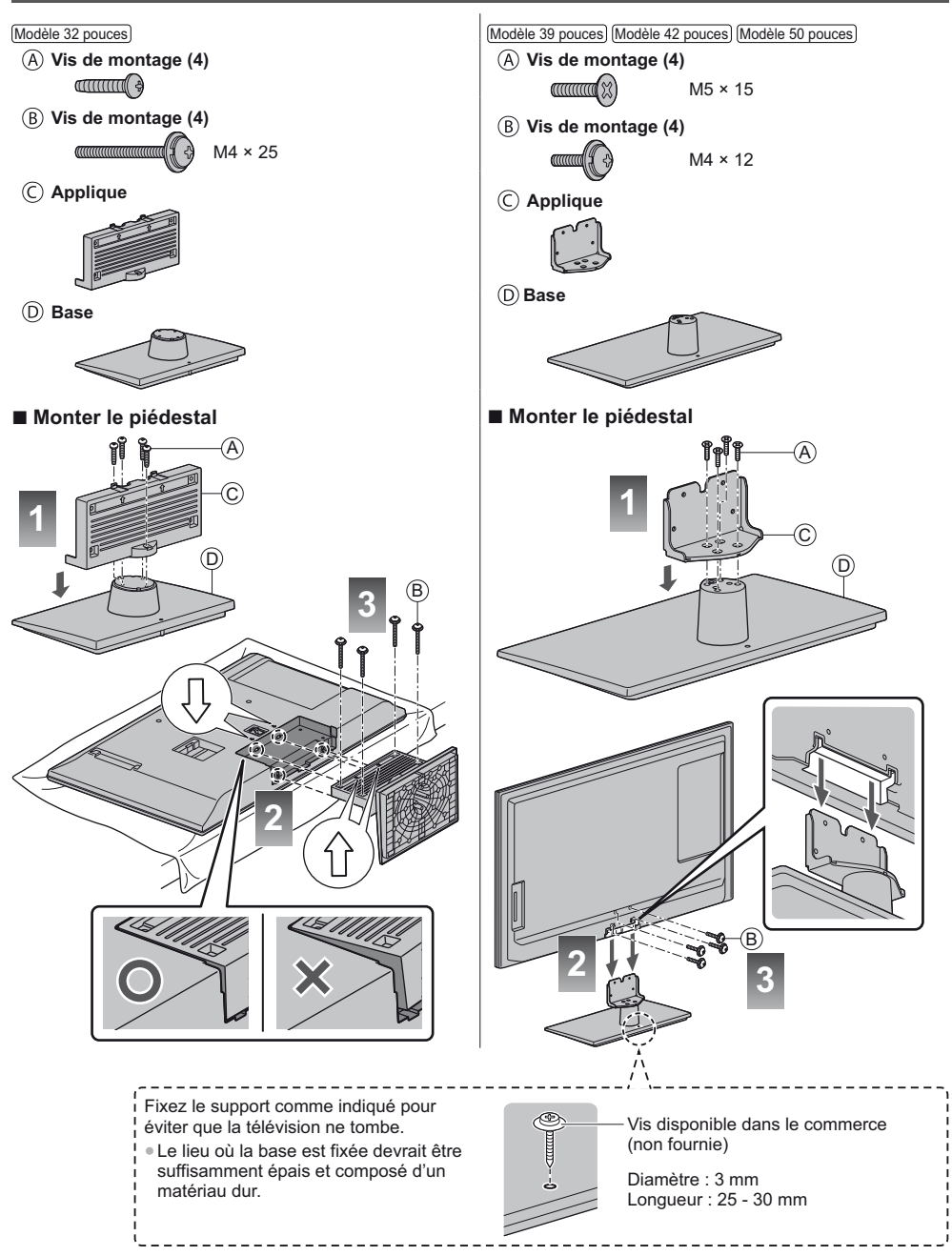

#### **Retrait du piédestal du téléviseur**

Assurez-vous de retirer le piédestal de la manière suivante lorsque vous utilisez l'applique de suspension au mur ou lorsque vous remballez le téléviseur.

- **1** Retirez les vis de montage  $\circledR$ .
- **2** Déboîtez le piédestal du téléviseur.
- **3** Retirez les vis de montage  $\textcircled{a}$  de l'applique.

# **Raccordements**

- -Les appareils externes et les câbles illustrés ne sont pas fournis avec ce téléviseur.
- -Assurez-vous que le téléviseur est débranché de la prise secteur avant de connecter ou de déconnecter tout câble.
- -Vérifiez que les types de terminaux et les fiches des câbles sont corrects lors de la connexion.
- -Utilisez toujours un câble SCART ou HDMI.
- -Éloignez le téléviseur de tout équipement électronique (équipement vidéo, etc.) ou de tout équipement équipé d'un capteur infrarouge. Sinon, une distorsion de l'image / du son peut se produire ou le fonctionnement des autres équipements peut se trouver perturbé.
- -Lisez aussi le manuel de l'appareil raccordé.

#### **Bornes**

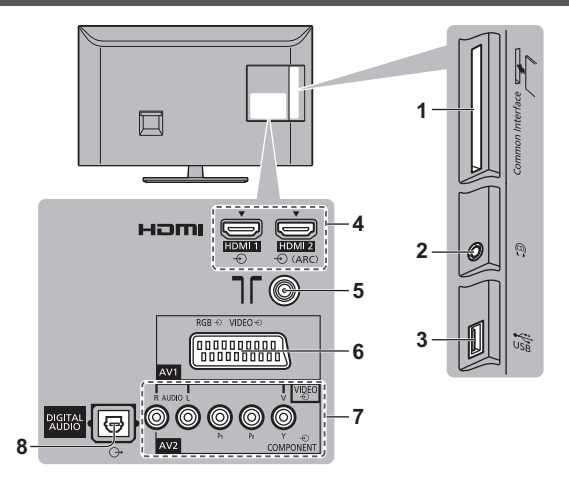

- **1** Fente  $IC \nArr (p. 8)$
- **2** Prise casque  $\Rightarrow$  (p. 8)
- **3 Port USB**
- 4 **HDMI1** à  $2 \neq (p. 7, 8)$
- **5 Borne d'antenne / câble (voir ci-dessous)**
- $6$  AV1 (péritel)  $\Rightarrow$  (p. 7)
- **7 AV2 (COMPONENT / VIDEO)**   $\Rightarrow$  (p. 7)
- **8 DIGITAL AUDIO**

# **Raccordements de base**

# **Cordon d'alimentation et antenne**

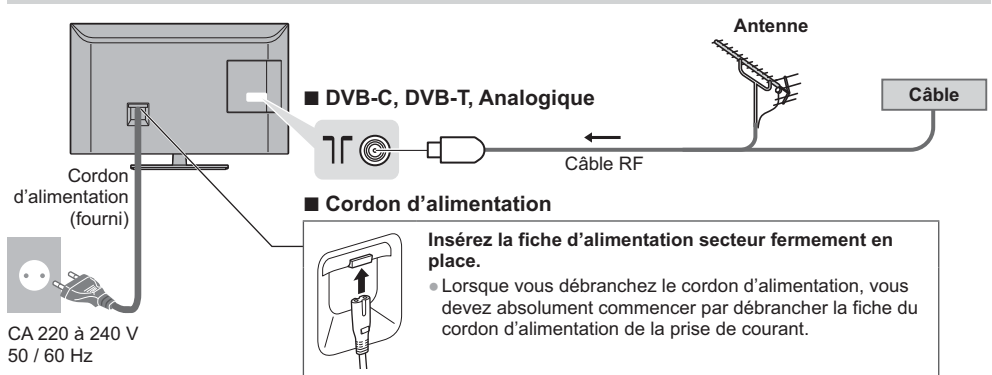

# **Appareils AV**

# **- Enregistreur DVD / Magnétoscope**

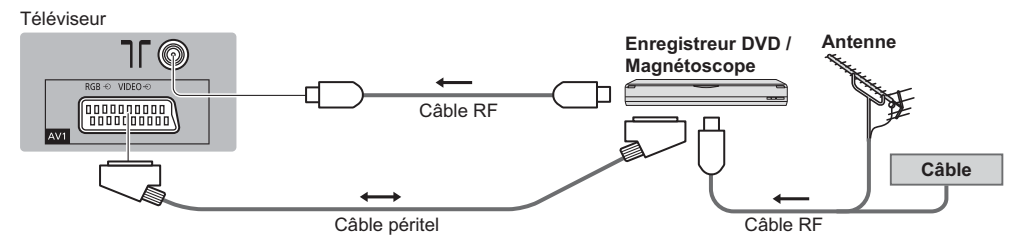

# **- Enregistreur DVD / magnétoscope et décodeur**

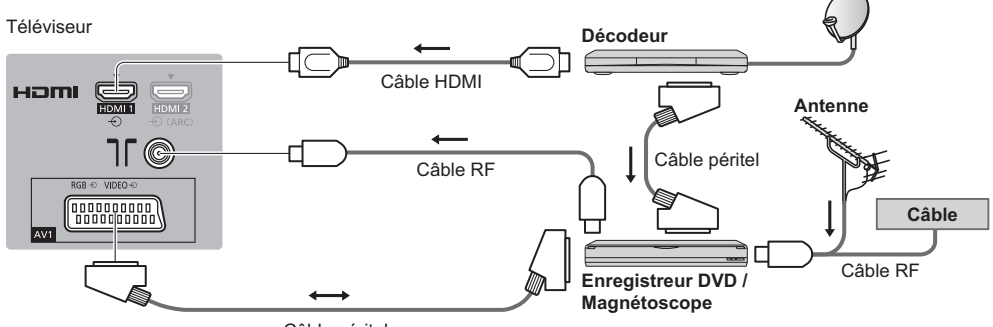

Câble péritel

# **Autres raccordements**

# **- Lecteur DVD**

(équipements COMPONENT)

Téléviseur

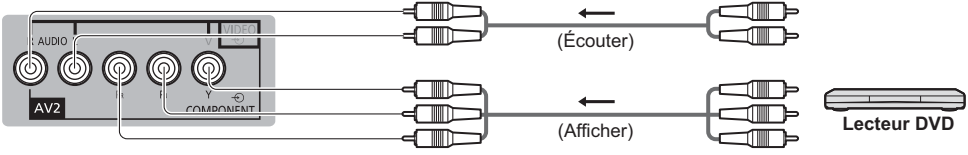

# **- Caméscope / Console de jeu**

(équipements VIDEO)

Téléviseur

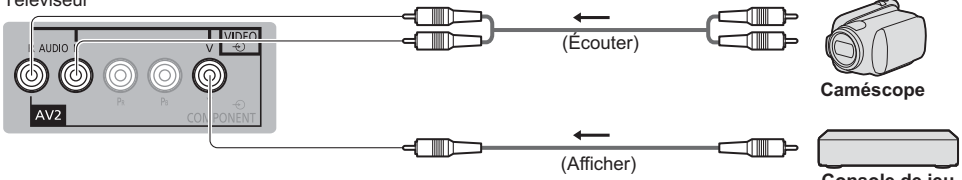

**Console de jeu**

# **- Amplificateur** (pour utiliser des enceintes pour l'écoute)

#### Téléviseur

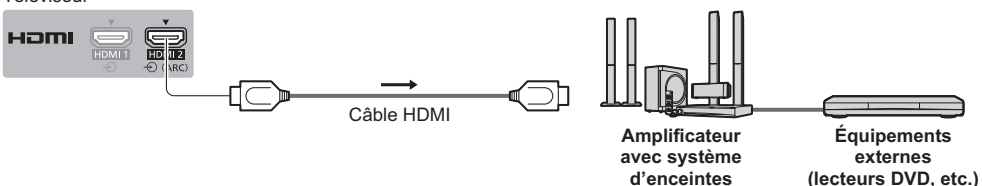

-Utilisez HDMI2 pour connecter un amplificateur. Cette connexion est réalisable si vous utilisez un amplificateur incluant la fonction ARC (Audio Return Channel).

Pour un amplificateur sans fonction ARC, utilisez DIGITAL AUDIO.

-Pour écouter le son d'un appareil externe avec un son multicanal (par exemple, Dolby Digital 5,1 canaux), raccordez l'appareil en question à un amplificateur. Pour les raccordements, consultez le mode d'emploi de l'appareil en question et de l'amplificateur.

# **- Casque**

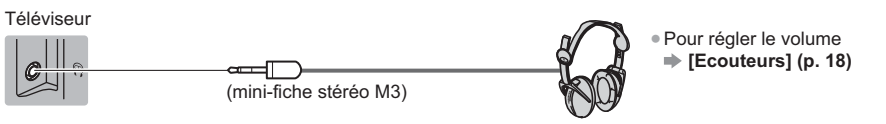

# **- Interface commune**

#### Téléviseur

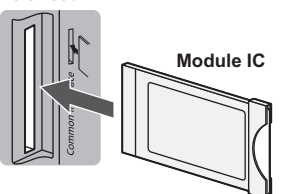

- -Si la carte est accompagnée d'un lecteur de carte, insérez d'abord le lecteur de carte, puis insérez la carte dans ce dernier.
- -Insérez le module dans le bon sens.
- -Les fonctions qui apparaissent à l'écran varient suivant le contenu du module IC sélectionné.
- -Normalement, les chaînes cryptées devraient apparaître. Suivez les instructions à l'écran.
- Si la chaîne cryptée ne s'affiche pas **[Interface commune] (p. 20)**
- -Pour plus de détails, lisez le mode d'emploi du module IC ou informezvous auprès du diffuseur.

#### **Types d'appareil raccordables à chacune des bornes**

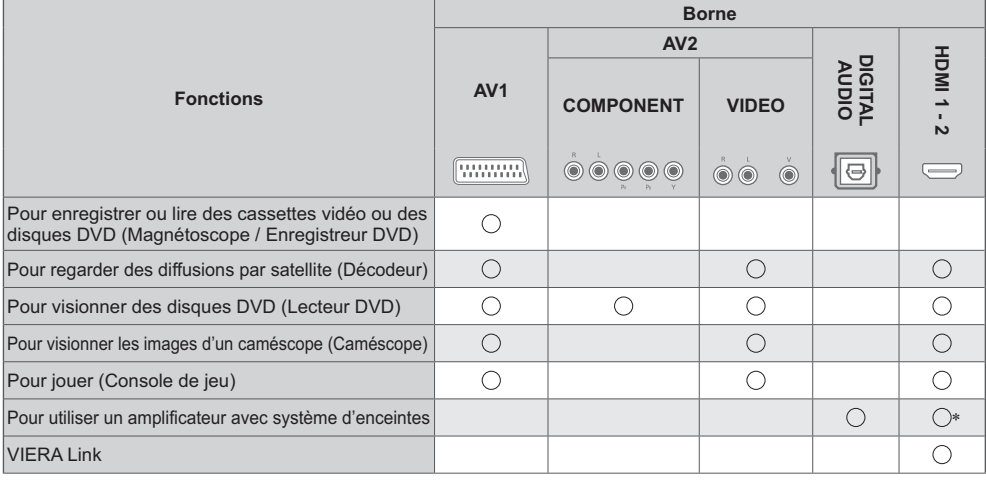

: Connexion recommandée

Utilisez HDMI2 pour connecter un amplificateur. Cette connexion est réalisable si vous utilisez un amplificateur incluant la fonction ARC (Audio Return Channel).

# **En utilisant la connexion du câble (fourni)** Modèle 32 pouces

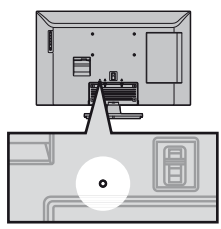

- -Ne liez pas le câble RF et le cordon d'alimentation (cela risquerait de déformer l'image).
- -Fixez les câbles en respectant les valeurs indiquées.
- -Lorsque vous utilisez l'accessoire en option, suivez son mode d'emploi pour attacher les câbles.

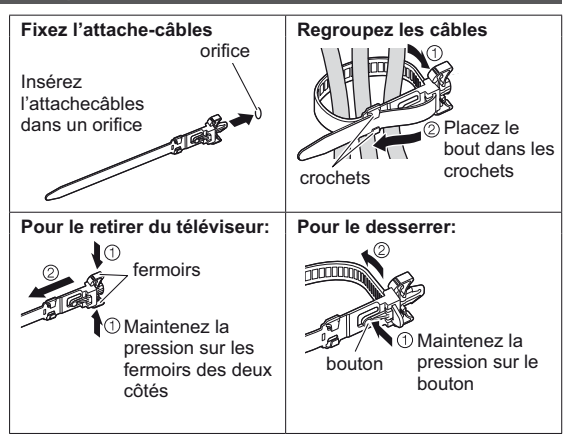

# **Identifier les commandes**

# **Témoin / Panneau de commande**

-Lorsque vous appuyez sur les touches 1, 2, 3, le guide du panneau de commande s'affiche à droite de l'écran pendant 3 secondes pour mettre en évidence la touche qui a été enfoncée.

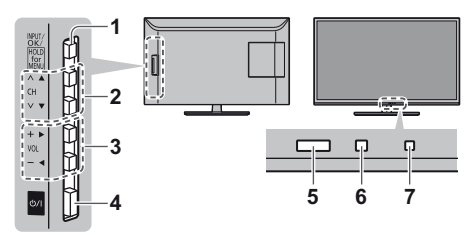

Arrière du téléviseur

#### **1 Sélection du mode d'entrée**

-Appuyez plusieurs fois jusqu'à ce que vous obteniez le mode désiré.

#### **[Menu principal]**

- -Appuyez pendant environ 3 secondes pour afficher le menu principal. **OK** (dans les menus)
- 
- **2** Chaîne Haut / Bas Curseur haut / bas (dans les menus)
- **3** Volume Haut / Bas Curseur gauche / droite (dans les menus)
- **4 Interrupteur d'alimentation** -À utiliser pour la mise sous tension.
- **5 Capteur de signal de télécommande** -Ne placez aucun objet entre la télécommande et le capteur de signal de télécommande du téléviseur.
- **6 Capteur de luminosité ambiante**
	- -Détecte la luminosité pour régler la qualité d'image lorsque l'option [Sonde de temp. ambiante] du menu Image est réglée sur [Activé].
- **7 DEL d'alimentation Rouge :** Veille **Vert :** Activé
	- -Le voyant DEL clignote lorsque le téléviseur reçoit une commande de la télécommande.

# **Télécommande**

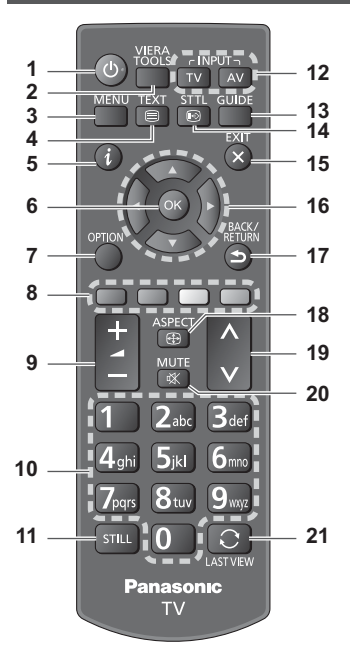

**1 Commutateur de mode de veille Activé / Désactivé**

#### **2 VIERA TOOLS**

Affiche des icônes de fonctions spéciales pour faciliter l'accès à ces fonctions.

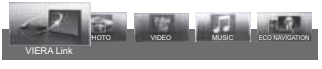

- -[VIERA Link] **(p. 29)**
- -[Photo] dans le Media Player **(p. 24)**
- -[Video] dans le Media Player **(p. 24)**
- -[Musique] dans le Media Player **(p. 24)**
- [Navigation Eco] **→ (p. 19)**
- **3** [Menu principal]  $\Rightarrow$  (p. 16)

Appuyez pour accéder aux menus Image, Son, Minuterie, Configuration et Aide.

- **4 Touche télétexte → (p. 13)**
- $5$  Informations  $\Rightarrow$  (p. 12) Affiche les informations de la chaîne et du programme.

#### **6 OK**

Valide les sélections et choix. Appuyez après la sélection des positions de chaîne pour changer rapidement de chaîne. Affiche la liste des chaînes.

- **7 [Menu options]** Réglages additionnels pour l'affichage, le son, etc
- **8 Touches de couleur (rouge-vert-jaune-bleu)** Servent à la sélection, à la navigation et à l'utilisation des diverses fonctions.
- **9 Volume Haut / Bas**
- **10 Touches numériques**

Permettent de changer de chaîne et de page de télétexte. Sélectionnez les caractères.

En mode veille, met le téléviseur en marche.

**11 Figer**

Gèle / dégèle l'image.

- **12** Sélection du mode d'entrée → (p. 12, 15) TV - passe en mode DVB-C / DVB-T / Analogique. AV - permet le passage en mode d'entrée AV à partir de la liste Sélection d'entrée.
- **13** Guide TV  $\Rightarrow$  (p. 15) Affiche le guide électronique des programme.
- **14 Sous-titres** Affichez ou cachez les sous-titres (selon disponibilité)
- **15 Quitter** Permet le retour à l'écran d'affichage normal.
- **16 Touches de curseur** Permettent les sélections et réglages.
- **17 Retour** Permet le retour au menu précédent ou à la page précédente.
- **18** Rapport de format  $\Rightarrow$  (p. 12)

Affiche la liste des possibilités des formats d'image. -La liste affichée peut varier en fonction du signal d'entrée.

- **19 Chaîne Haut / Bas**
- **20 Activation / Désactivation de la coupure du son**
- **21 Dernière vue**

Passe à la dernière chaîne vue ou au dernier mode d'entrée.

- -Appuyez de nouveau pour retourner à la vue actuelle.
- -Regarder moins de 10 secondes n'est pas considéré comme la chaîne ou le mode d'entrée précédemment regardé.

# **- Installer / retirer les piles**

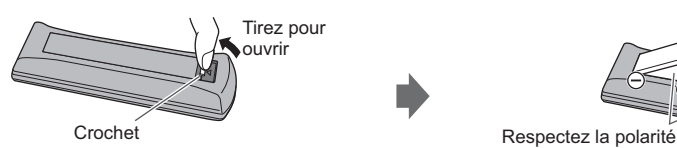

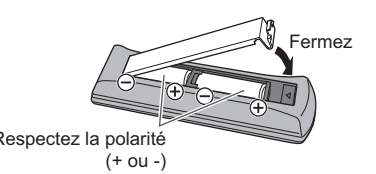

# **Utilisation de l'affichage sur écran** - Guide d'utilisation

Plusieurs des fonctions disponibles sur ce téléviseur sont accessibles depuis le menu d'affichage sur écran.

# **- Guide d'utilisation**

Le Guide d'utilisation vous aidera à faire fonctionner le téléviseur avec la télécommande.

# Exemple : [Son]

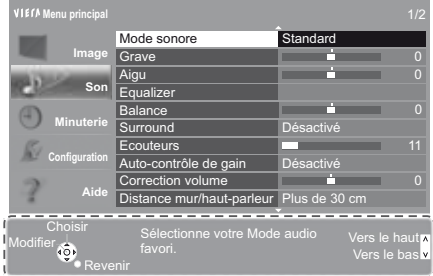

# **- Utiliser la télécommande**

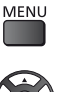

Ouvrez le menu principal

Déplacez le curseur / sélectionnez à partir d'un éventail d'options / sélectionnez l'élément de menu (haut et bas uniquement) / réglez les

niveaux (gauche et droite uniquement) Accédez au menu / mémorisez les réglages

effectués ou les options sélectionnées

Revenez au menu précédent

Quittez les menus et retournez à l'écran d'affichage normal

Guide d'utilisation

# **Configuration automatique lors de la première utilisation**

Configure automatiquement le téléviseur et recherche les chaînes télévisées disponibles lors de la première mise en marche du téléviseur.

- -Ces étapes ne sont pas nécessaires si votre revendeur a procédé à la configuration.
- -Effectuez les connexions (p. 6 8) et les réglages (si nécessaire) sur l'appareil raccordé avant de lancer la configuration automatique. Pour plus de détails sur les réglages de l'appareil raccordé, consultez son mode d'emploi.

# **1 Branchez le téléviseur dans la prise secteur et mettez-le en marche**

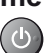

-L'image met quelques secondes à s'afficher.

# **2 Sélectionnez les éléments suivants**

Configurez chaque élément en suivant les instructions à l'écran.

# **Sélectionnez la langue**

- **Sélectionnez [Maison]**
- Sélectionnez l'environnement de visionnement [Maison] à utiliser chez vous.
- -[Magasin] permet d'afficher la boutique.
- -Pour modifier l'environnement de visionnement ultérieurement, vous devrez réinitialiser tous les réglages en accédant au Réglage usine.
- **Sélectionnez votre pays**
- -Choisissez votre région en fonction du pays que vous avez sélectionné, ou enregistrez le code PIN de verrouillage parental ("0000" ne peut pas être enregistré).

**Cochez le mode de signal du téléviseur à régler, puis sélectionnez [Début ATP]**

- $\blacktriangledown$ : réglez (recherchez les chaînes disponibles)
- : ignorez le réglage
- -L'écran de configuration automatique varie suivant le pays et le mode de signal sélectionnés.
- -[Réglage réseau DVB-C]
- Normalement réglé sur [Fréquence] et [ID réseau] sur [Automatique].

Si [Automatique] ne s'affiche pas ou si nécessaire, saisissez [Fréquence] et [ID réseau] spécifiés par votre fournisseur de câble avec les touches numériques.

# **La configuration automatique est alors terminée et votre téléviseur est prêt pour le visionnement.**

Si le réglage a échoué, vérifiez le raccordement du câble RF puis suivez les instructions à l'écran.

- Pour régler à nouveau toutes les chaînes **→ [Installation auto chaînes] (p. 19)**
- -Pour ajouter ultérieurement le mode de signal TV disponible **[Ajouter signal du téléviseur] (p. 20)**
- Pour réinitialiser tous les réglages **→ [Réglage usine] (p. 21)**

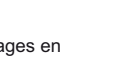

# **Regarder la télévision**

# **1 Allumez le téléviseur** (Téléviseur)

# $O/1$

ou

· L'interrupteur d'alimentation doit être activé. (p. 9) (Télécommande)

# **2 Sélectionnez le mode**

 $T$ 

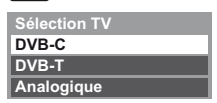

· Les modes sélectionnables varient en fonction des chaînes réglées.

- · Vous pouvez également sélectionner le mode en appuyant plusieurs fois sur la touche TV.
- Si le menu [Sélection TV] ne s'affiche pas, appuyez sur la touche TV pour changer de mode.

#### **3 Sélectionnez une chaîne**

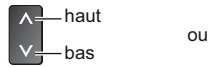

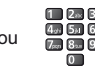

· Pour sélectionner un numéro de position de chaîne à deux chiffres ou plus, par exemple 399

# Bdef 9mg 9wg

#### **- Pour sélectionner à partir de la Liste des chaînes**

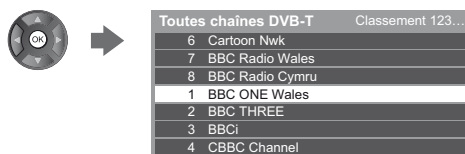

# **Remarque**

- Si [Mise en veille automatique] du menu Minuterie est réglé sur [Activé], le téléviseur passe automatiquement en mode de veille si aucune commande n'est émise pendant 4 heures.
- Si [Absence de signal d'arrêt] (Arrêt en cas d'absence de signal) du menu Minuterie est réglé sur [Activé], le téléviseur passe automatiquement en mode de veille si aucun signal n'est reçu et aucune commande n'est émise pendant 10 minutes.

# **Rapport de format**

#### **Changez le rapport de format (taille d'image) ASPECT**  $\bigoplus$

[Automatique]: Règle automatiquement le meilleur format de l'image conformément au "Signal de commande du rapport de format" (p. 30). [16:9]: Affiche l'image telle quelle en 16:9, sans déformation (anamorphosée).

[14:9]: Affiche l'image à la norme 14:9, sans déformation.

[Elargi]: Affiche une image 4:3 en plein écran.

L'allongement n'est visible que sur les bords gauche et droit

[4:3]: Affiche l'image à la norme 4:3, sans déformation.

[Zoom]: Affiche une image boîte aux lettres 16:9 ou une image 4:3 sans déformation.

[4:3 complet]: Affiche une image 4:3 en l'allongeant horizontalement pour qu'elle remplisse l'écran. . Pour les signaux HD (Haute Définition)

[Rognage élargi]: Affiche une image 16:9 letterbox (anamorphosée) sur l'ensemble de l'écran. L'étirement de l'image n'est perceptible que sur les bords de gauche et de droite.

. Pour les signaux HD (Haute Définition)s

[Rognage zoom]: Affiche une image boîte aux lettres 16:9 (anamorphosée) en plein écran sans déformation.

# . Pour les signaux HD (Haute Définition)

#### **Remarque**

- Le mode de rapport de format peut être mémorisé séparément pour les signaux SD (définition standard) et HD (haute définition).
- · Le format ne peut pas être modifié en mode service télétexte.

# **Bannière d'informations**

#### **Affichez la bannière d'informations**

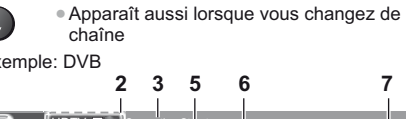

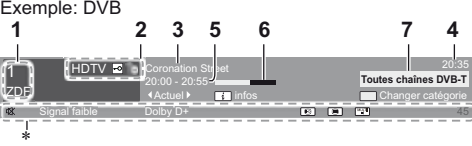

- **1** Position et nom de la chaîne
- **2** Type de chaîne ([Radio], [Données], [HDTV], etc.) / chaîne cryptée (덴) / mode TV  $(\P, \P_0, \P_2)$
- **3** Programme
- **4**
- **5** Début du programme / Heure de fin (DVB) Numéro de chaîne, etc. (Analogique)
- 6 Indicateur de progression chronologique du programme sélectionné (DVB)
- **7** Catégorie
	- . Pour changer la catégorie (DVB)
		- (Bleu)

# \***Fonctions disponibles / Signification des messages** 叹

Son coupé

**[Signal faible]** Signal de télévision de mauvaise qualité

**[Dolby D+], [Dolby D], [HE-AAC]** Piste de son

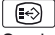

Service de sous-titres disponible

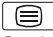

Service de télétexte disponible

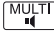

Multi-audio disponible

**MULTI** 

Multi-vidéo disponible

MULTI<br>I dze Multi-audio et multi-vidéo disponibles

**[Stereo], [Mono]** Mode audio

**1 - 90** Temps restant de la minuterie de veille

# **- Pour vérifier le nom de chaîne d'une autre chaîne réglée**

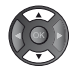

**- Pour regarder la chaîne qui figure dans la bannière**

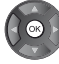

**- Informations sur le programme suivant**   $(DVB)$ 

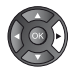

**- Pour cacher**

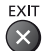

 $\blacksquare$  Informations supplémentaires (DVB)

(Appuyez encore une fois pour cacher la bannière)

# **- Pour régler le temps d'affichage**

 **[Délai d'affichage] (p. 20)**

# **Afficher le télétexte**

Les services de télétexte sont des informations textuelles fournies par les diffuseurs.

Les fonctions peuvent varier suivant le diffuseur.

# **Qu'est-ce que le mode FLOF (FASTEXT) ?**

En mode FLOF, quatre sujets de couleurs différentes apparaissent au bas de l'écran. Pour obtenir plus d'informations sur l'un de ces sujets, appuyez sur la touche de couleur correspondante. Ce service permet d'accéder facilement aux informations relatives aux sujets présentés.

**Qu'est-ce que le mode TOP ?**  diffusion de texte TOP)

TOP améliore considérablement le service de télétexte standard, en facilitant la recherche et en fournissant un guide efficace.

- · Survol rapide des informations de télétexte disponibles
- · Sélection facile du sujet, étape par étape
- · Informations d'état de page au bas de l'écran
- . Page du haut / bas disponible

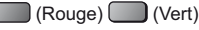

· Pour sélectionner parmi les blocs de sujets

# l (Bleu)

. Pour sélectionner le sujet suivant à l'intérieur du bloc de sujets (Après le dernier sujet, la sélection passe au bloc de sujets suivant.)

(Jaune)

# **Qu'est-ce que le mode Liste ?**

En mode Liste, quatre numéros de page de couleurs différentes apparaissent au bas de l'écran. Chacun de ces numéros peut être modifié et enregistré dans la mémoire du téléviseur.

# ■ Pour changer de mode ⇒ [Télétexte] (p. 20)

# **1 Passez à Télétexte**

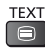

• Affiche la page d'index (le contenu varie suivant le diffuseur).

# **2 Sélectionnez la page**

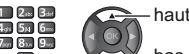

bas Touche de couleur (Correspond à la barre de couleur)

# **- Pour régler le contraste**

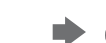

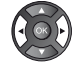

(Appuyez trois fois)

# **- Pour retourner au mode TV**

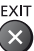

**MENU** 

# **Visionnage dans plusieurs fenêtres**

· Les commandes ne sont exécutables que dans l'écran télétexte.

(Appuyez deux fois)

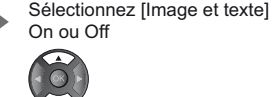

# **Affichez les données cachées**

# **Affichez les mots cachés, comme par exemple les réponses aux pages de quiz**

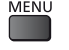

 $\mathsf{I}$  (Rouge)  $\bullet$  Appuyez encore une fois pour les cacher à nouveau.

# **Accédez à une page favorite**

#### **Affichez une page favorite mémorisée**

Ouvrez la page associée à la touche bleue (mode Liste).

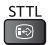

#### **PLEIN / HAUT / BAS** MENU. (Vert) (HAUT) (BAS) Normal (PLEIN) P100 P100 **Broadcast Broadcast**

# **Mémorisez les pages fréquemment consultées**

# **Mémorisez les pages fréquemment consultées dans**  la barre de couleur (en mode Liste uniquement)

Avec une page affichée

correspondante)

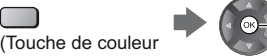

appuyez de manière continue

# **- Pour changer les pages mémorisées**

- 1. Appuyez la touche de couleur que vous souhaitez modifier.
- 2. Utilisez les touches numériques pour insérer le numéro de la nouvelle page.
- 3. Appuyez et maintenez la touche OK.

# **Afficher la sous-page**

#### **Affichez la sous-page (uniquement lorsque le Télétexte contient plus d'une page)**

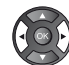

• Le nombre de sous-pages varie suivant le diffuseur (jusqu'à 79 pages).

• La recherche peut prendre un certain temps, pendant lequel vous pouvez regarder la télévision

# **- Pour afficher une sous-page spécifique**

 $\mathbf{\mathbb{J}}$  (Bleu)

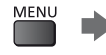

 $\begin{array}{c}\n\text{Saisissez le} \\
\text{sumóro à 4}\n\end{array}$ numéro-à 4 chiffres Exemple: P6

# **Regardez la télévision en attendant la mise à jour**

#### **Regarder la télévision pendant la recherche d'une page de télétexte**

Le télétexte se met automatiquement à jour lorsque de nouvelles informations sont disponibles.

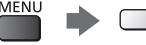

(Jaune)

Passe temporairement à l'écran TV (Il n'est pas possible de changer de chaîne.)

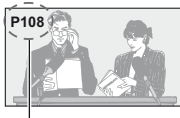

Apparaît une fois la mise à jour terminée

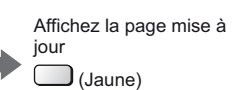

• La page d'informations dispose d'une fonction qui indique l'arrivée des dernières informations ("Flash d'informations").

# **Utiliser le guide des programmes**

Guide des programmes - Le guide électronique des programmes (EPG) présente à l'écran une grille des programmes actuellement diffusés et des émissions à venir pour les sept prochains jours (selon le diffuseur).

- . Cette fonction varie suivant le pays sélectionné.
- . La saisie ou la mise à jour du code postal peut être requise pour utiliser le système GUIDE Plus+ selon le pays que vous sélectionnez.

Pour effectuer un réglage manuel  $\Rightarrow$  [Paramétrage **GUIDE Plus+] (p. 21)**

• La première fois que vous allumez le téléviseur, ou s'il est resté éteint pendant plus d'une semaine, le Guide des programmes peut mettre un certain temps à apparaître complètement.

#### **1 Sélectionnez le mode**

# $\top$  TV

#### **2 Affichez le guide des programmes** GUIDE

• Appuyez de nouveau pour changer la présentation.

Affichez [Paysage] pour voir plusieurs chaînes. Affichez [Portrait] pour voir une chaîne à la fois.

#### Exemple: [Paysage]

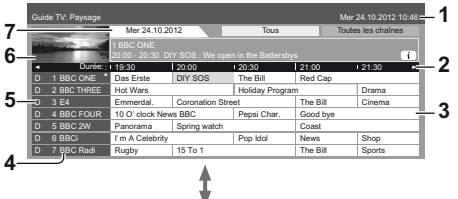

# Exemple: [Portrait]

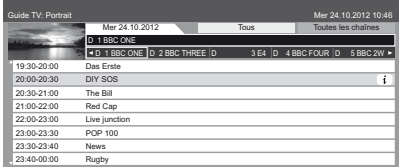

- **1** Date et heure actuelles
- **2** Heure du Guide des programmes
- **3** Programme
- **4** Position et nom de la chaîne
- **5** [D]: DVB-T [A]: Analogique
- **6** Écran de téléviseur
- **7** Date du Guide des programmes

# **- Pour regarder le programme**

sélectionnez accédez

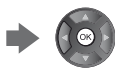

# **Pour reculer au jour précédent** (DVB)

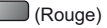

**Pour avancer au jour suivant (DVB)** 

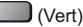

**- Pour afficher la liste des chaînes du type**  sélectionné (DVB)

(Jaune)

**- Pour afficher une liste de chaînes de la catégorie sélectionnée**

(Bleu)

**- Affichage des informations détaillées sur l'émission** (DVB)

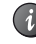

```
-
 Pour retourner au mode TV
```
**FXIT** 

# **Regarder les entrées externes**

Raccordez l'appareil externe (magnétoscope, appareil DVD, etc.) pour en visionner les données via l'entrée.

#### **1 Allumez le téléviseur**

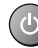

#### **Avec une connexion péritel ou HDMI**

Reçoit automatiquement les signaux lorsque la lecture commence.

#### **Si le mode d'entrée ne permute pas automatiquement**

Exécutez 2 et · Vérifiez la configuration de l'appareil.

# **2 Affichez le menu Sélection d'entrée**

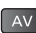

#### **3 Sélectionnez le mode d'entrée de la connexion à l'appareil**

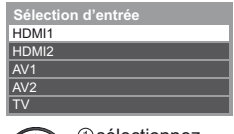

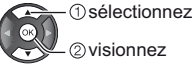

- · Il est également possible de sélectionner l'entrée en appuyant plusieurs fois sur la touche AV.
- · Utilisez les touches directionnelles de gauche et de droite pour commuter entre les modes [COMPONENT] et [VIDEO] en mode [AV2].

# **Utilisation des fonctions du menu**

**1 Affichez le menu**

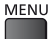

# **2 Sélectionnez le menu**

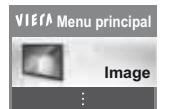

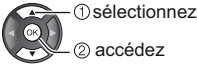

# **3 Sélectionnez l'option**

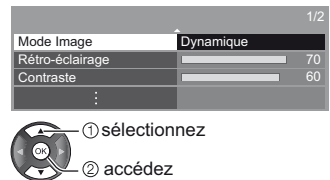

# **- Sélectionnez parmi les choix disponibles**

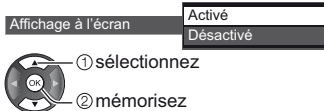

# **- Réglez à l'aide de la barre coulissante**

Netteté **1986-ben 1986-ben 1986-ben 1986-ben 1986-ben 1986-ben 1986-ben 1986-ben 1986-ben 1986-ben 1986-ben 19** Déplacé

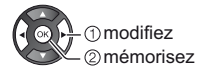

# **- Allez à l'écran suivant**

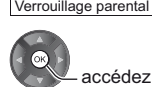

# **- Saisissez les caractères via le menu de saisie libre**

Vous pouvez saisir librement les noms ou les chiffres pour certaines options.

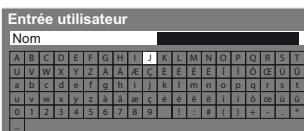

Vous pouvez saisir les caractères en utilisant les touches numériques.

Mémorisez

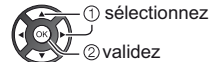

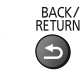

. Vous pouvez saisir les caractères en utilisant les touches numériques.

# **Image**

# **Mode Image**

Sélectionne votre mode d'affichage favori pour chaque entrée.

[Dynamique]: Améliore le contraste et la netteté pour un visionnement dans une pièce très éclairée.

**[Normal]:**  des conditions normales d'éclairage.

[Cinéma]: Améliore les performance du contraste, du noir et de la reproduction des couleurs pour le visionnement de films dans une pièce sombre.

[Vrai cinéma]: Reproduit la qualité de l'image d'origine avec précision sans aucune révision.

[Personnalisé]: Modifiez tous les éléments du menu pour obtenir la qualité de l'image que vous souhaitez.

Pour chaque Mode d'affichage, [Rétro-éclairage], [Contraste], [Luminosité], [Couleur], [Teinte], [Netteté], [Température couleur], [Couleur vive], [Commande adapt. rétroécl.], [Sonde de temp. ambiante], [Réduction du bruit] et [Réduction du bruit MPEG] peuvent être réglés. Lorsque le mode [Vrai cinéma] ou [Personnalisé] est sélectionné, [Paramètres avancés] peut également être réglé. Le réglage de [Vrai cinéma] ou de [Personnalisé] peut être enregistré pour chaque entrée.

# **Rétro-éclairage / Contraste / Luminosité / Couleur / Teinte / Netteté**

Ajuste le niveau de ces options selon vos préférences personnelles.

# **Température couleur**

Règle l'ensemble des tons de l'image (plus bleu - plus rouge).

# **Couleur vive**

Rend automatiquement les couleurs éclatantes.

# **Commande adapt. rétroécl.**

Contrôle automatiquement le niveau de sous-éclairage en fonction de l'image.

· Si des images sombres qui vous rendent mal à l'aise apparaissent, réglez [Désactivé].

# **Sonde de temp. ambiante**

Fonction de contrôle automatique de la luminosité. Ajuste automatiquement les réglages d'image en fonction des conditions ambiantes d'éclairage.

# **Réduction du bruit**

Diminue le bruit indésirable de l'image. . Non valide si [Pixel Direct 1080p] est réglé sur [Activé].

# **Réduction du bruit MPEG**

Diminue le bruit sur les zones des contours et le bruit vidéo

• Non valide si [Pixel Direct 1080p] est réglé sur [Activé].

# **Paramètres avancés**

#### **- Commande adapt. Gamma**

Réglage de la caractéristique gamma pour rendre l'image plus lumineuse.

. Non valide si [Commande adapt. rétroécl.] est réglé sur [Désactivé].

# **- Extension des noirs**

Règle les teintes du noir.

#### **- Balance des blancs**

[Gain Rouge] / [Gain Vert] / [Gain Bleu]

Permet de régler la balance des blancs dans la plage de couleur rouge / vert / bleu vifs.

[Limite Rouge] / [Limite Vert] / [Limite Bleu]

Permet de régler la balance des blancs dans la plage de couleur rouge / vert / bleu foncés.

[Réinitialiser par défaut]

Réinitialisation de la balance des blancs.

# **- Gestion de couleur**

[Teinte Rouge] / [Saturation Rouge] / [Luminance Rouge] Réglage de la teinte / de la saturation / de la luminosité des zones rouges.

[Teinte Verte] / [Saturation Verte] / [Luminance Verte] Réglage de la teinte / de la saturation / de la luminosité des zones vertes.

[Teinte Bleue] / [Saturation Bleue] / [Luminance Bleue] Réglage de la teinte / de la saturation / de la luminosité des zones bleues.

[Réinitialiser par défaut]

Réinitialisation du Management des couleurs.

# **- Gamma**

[Gamma]

Change de courbe gamma.

. Veuillez noter que les valeurs numériques sont des références destinées à l'ajustement.

[Réinitialiser par défaut]

Réinitialisation de la caractéristique gamma.

#### **- Réinitialiser par défaut**

Réinitialisation de [Paramètres avancés] sur les valeurs par défaut.

# **Paramètres des options**

#### **- Mode cadence de film**

Améliore la résolution verticale des images de films.

. Cette fonction est disponible pour les signaux interlacés.

#### **- Pixel Direct 1080p**

(Modèle 39 pouces) (Modèle 42 pouces) (Modèle 50 pouces) Reproduit la qualité de l'image d'origine en détail pour un signal d'entrée 1080p (HDMI)

#### **- Type de contenu HDMI**

Réglage de l'image pour chaque entrée HDMI correspondant au type de contenu sélectionné. · Pour l'entrée HDMI.

[Automatique]: Règle automatiquement l'image selon le contenu du HDMI reçu si l'appareil HDMI connecté supporte HDMI Content Type.

· Pour régler la disponibilité de chaque type de contenu pour le mode [Automatique]  $\Rightarrow$  [Config. détail auto.]

#### **- Plage RVB HDMI**

Réglage du niveau de noir pour chaque entrée HDMI.

- Si le niveau de noir n'est pas convenable, sélectionnez alors [Total].
- . Pour l'entrée HDMI.

# **- Système couleur AV**

Sélectionne le système de couleurs optionnel basé sur les signaux vidéo.

• Pour entrée AV

# **- 3D-COMB**

Rend plus vives les images fixes ou au ralenti. De temps à autre, pendant l'arrêt sur image ou le défilement lent des images, des motifs de couleurs peuvent être visibles. Réglez sur [Activé] pour afficher les couleurs avec plus de netteté et de fidélité.

. Pour la réception des signaux PAL / NTSC en mode TV ou en composite

# **Paramètres de l'écran**

#### **- Surbalage 16:9**

Permet de sélectionner la zone de l'écran où apparaîtra l'image de format 16:9.

[Activé]: Agrandit l'image pour cacher ses bords.

[Désactivé]: Affiche l'image à sa taille originale.

- . Réglez sur [Activé] si un bruit apparaît sur les bords de l'écran.
- · Cette fonction peut être enregistrée séparément pour SD (résolution standard) et pour HD (haute résolution).

#### **- Taille horizontale**

Commute l'étendue horizontale de l'image pour réduire le bruit sur les bords.

. Pour mode TV, AV et entrée HDMI

# **- Réglages du zoom**

Règle la position et la taille verticales lorsque le format est réglé sur [Élargi], [Rognage élargi], [Zoom] ou [Rognage zoom].

#### **- Affichage à l'écran**

Éteint l'écran lorsque vous sélectionnez [Désactivé]. Cette fonction est efficace pour réduire la consommation électrique lors de l'écoute de son sans regarder l'écran du téléviseur.

• Appuyez sur n'importe quelle touche (à l'exception de la touche Veille) pour activer l'écran.

# **Ajustement de copie**

Copie les réglages de [Vrai cinéma] ou de [Personnalisé] sur une autre entrée.

# **Réinitialiser par défaut**

Réinitialise le Mode d'affichage actuel sur les valeurs par défaut

#### Son

#### **Mode sonore**

Permet de régler le mode de son préféré pour chaque entrée

[Standard]: Propose une qualité appropriée pour tous les types de scènes.

[Musique]: Améliore la qualité sonore pour regarder des vidéos musicales, etc.

[Parole]: Améliore la qualité sonore pour regarder des informations, des feuilletons, etc.

[Utilisateur]: Ajuste manuellement le son en utilisant l'égaliseur afin de convenir à votre qualité sonore préférée

- · [Grave], [Aigu] et [Surround] peuvent être réglés et enregistrés dans chaque mode.
- · Le mode utilisateur dispose du menu, [Equalizer] à la place de [Grave] et [Aigu]. Sélectionnez [Equalizer] et aiustez la fréquence.
- Cette fonction n'a aucune influence sur le son dans le casque.

# **Grave**

Aiuste le niveau pour renforcer ou affaiblir une sortie sonore plus grave ou plus profonde.

# Aigu

Ajuste le niveau pour renforcer ou affaiblir une sortie sonore plus aiguë ou plus élevée.

# **Equalizer**

Ajuste le niveau de fréquence qui convient à votre qualité sonore préférée.

- · Cette fonction est disponible lorsque [Mode sonore] est réglé sur [Utilisateur].
- · Sélectionnez la fréquence et modifiez le niveau de fréquence à l'aide de la touche de curseur.
- · Pour améliorer les sons graves, augmentez le niveau des fréquences les plus basses. Pour améliorer les sons aigus, augmentez le niveau des fréquences les plus élevées.
- · Pour réinitialiser les valeurs par défaut, sélectionnez [Réinitialiser par défaut] à l'aide de la touche directionnelle.

#### **Balance**

Règle le niveau du volume des haut-parleurs droit et gauche.

### Surround

Fournit un rehausseur dynamique de la largeur pour simuler des effets spatiaux évolués.

#### **Ecouteurs**

Règle le volume du casque.

# Auto-contrôle de gain

Réquie automatiquement les grandes différences sonores entre les chaînes et les entrées.

# **Correction volume**

Règle le volume de chaque chaîne ou mode d'entrée séparément.

#### Distance mur/hautparleur

Compense les basse fréquences sonores dues aux distances entre les enceintes et le mur.

- · Si l'espace arrière entre le téléviseur et le mur est supérieur à 30 cm, l'option [Plus de 30 cm] est recommandée.
- · Si l'espace arrière entre le téléviseur et le mur est inférieur à 30 cm, l'option [Moins de 30 cm] est recommandée.

# **MPX**

Sélectionne le mode de son multiplex (s'il est disponible). [Stéréo]: Utilisez ceci en temps normal.

[Mono]: Si le signal stéréo ne peut être recu.

[M1] / [M2]: Disponible pendant la transmission d'un signal mono.

· Pour le mode analogique.

# Préférence audio

Sélectionne le réglage initial pour les pistes audio · Les options de fonction varient suivant le pays

sélectionné.

[Automatique]: Sélectionne automatiquement les pistes audio si le programme comporte plus de deux pistes. L'ordre de priorité est le suivant : Dolby Digital Plus. HE-AAC, Dolby Digital, MPEG.

[Multicanal]: La priorité est accordée à la piste audio multicanal.

[Stereo]: La priorité est accordée à la piste audio multicanal stéréo (2 canaux).

[MPEG]: La priorité est accordée à MPEG.

- . Dolby Digital Plus et Dolby Digital sont des méthodes de codage des signaux numériques développées par Dolby Laboratories. Outre l'audio stéréo (2 canaux), ces signaux peuvent être de type audio multicanal.
- · HE-AAC est une méthode de codage sensorielle utilisée pour comprimer l'audio numérique en vue d'un stockage et d'une transmission efficaces.
- · MPEG est une méthode de compression audio qui permet de réduire la taille des données sans perte significative de la qualité audio.
- . Dolby Digital Plus et HE-AAC sont des technologies pour programmes HD (haute définition).
- · Pour le mode DVB.

# **Type audio**

Réglages de la narration pour les utilisateurs souffrant de déficiences visuelles (disponible uniquement dans certains pays).

- · Réglez sur [Déficience visuelle] pour activer la piste audio de narration lorsque le programme en dispose.
- . Pour le mode DVB.

# **Sélection SPDIF**

SPDIF : Un format de fichier de transfert audio standard Permet de sélectionner le réglage initial pour le signal de sortie audio numérique des bornes DIGITAL AUDIO et HDMI2 (fonction ARC).

[Automatique]: Le Dolby Digital Plus, le Dolby Digital et le HE-AAC multi-canaux sont des sorties en Dolby Digital Bitstream. Les signaux MPEG sont émis en PCM. DTS est une sortie comme DTS pour les contenus vidéo de Media Player.

[PCM]: Le signal de sortie numérique est verrouillé sur PC<sub>M</sub>

- ARC (Audio Return Channel) : Fonction de sortie numérique audio avec câble HDMI.
- . Pour le mode DVB ou les contenus vidéo du Lecteur multimédia / des services réseau. (p. 24)

# **Délai SPDIF**

Ajuste le temps de retard de la sortie du son à partir de la DIGITAL AUDIO et des terminaux HDMI2 (fonction ARC) si le son ne se synchronise pas avec l'image.Pour le mode DVB.

# **Entrée HDMI**

#### **- HDMI1 / 2**

Effectue une sélection en fonction du signal d'entrée.  $(p. 30)$ 

[Numérique]: Si le son est transmis via la connexion par câble HDMI.

[Analogique]: Si le son n'est pas transmis via la connexion par câble adaptateur HDMI-DVI. · Pour l'entrée HDMI.

# **Réinitialiser par défaut**

Réinitialisation du Mode de son actuel sur les valeurs par défaut

# **Minuterie**

#### **Minuterie veille**

Permet de régler la durée avant que le téléviseur ne passe automatiquement en mode de veille

# **Fuseau horaire**

Règle les données de temps.

· Les données de temps seront corrigées en fonction du temps moyen de Greenwich.

# **Mise en veille automatique**

Si aucune opération n'est effectuée depuis 4 heures, le téléviseur se met automatiquement en mode Veille pour économiser l'énergie.

- . La commutation d'entrée automatique avec l'appareil connecté affecte cette fonction et le compteur de temps est réinitialisé.
- Le message de notification s'affiche 3 minutes avant de passer en mode de veille.

# **Absence de signal d'arrêt**

Si aucun signal n'est reçu et qu'aucune opération n'est effectuée depuis plus de 10 minutes, le téléviseur se met automatiquement en mode Veille pour éviter toute consommation d'énergie inutile.

• Le message de notification s'affiche 3 minutes avant de passer en mode de veille.

# **Configuration**

# **Navigation Eco**

Règle automatiquement le téléviseur dans le mode économie d'énergie le plus approprié. Les éléments concernés et leur réglage sont affichés. Sélectionnez [Réglage Eco] pour régler l'économie d'énergie pour tous ces éléments.

# **Verrouillage parental**

Applique le contrôle d'accès pour les chaînes ou les entrées, afin d'empêcher les accès non désirés. (p. 23)

# **Réglage menu\***

#### **- Éditer les favoris**

Crée une liste de chaînes favorites. (p. 21) . Non valide en mode Analogique.

#### **- Liste des chaînes**

Saute les chaînes non désirées ou édite les chaînes. (p. 22)

#### **- Installation auto chaînes**

Recherche automatiquement les chaînes recevables.  $(p. 22)$ 

#### **- Installation manuelle chaînes**

Recherche manuellement les chaînes. (p. 22)

#### **- Actualiser liste chaînes**

Met à jour la liste des chaînes tout en conservant vos réglages. (p. 22)

. Pour le mode DVB.

#### **- Réseau favori**

Sélectionne votre réseau favori pour chaque diffuseur (disponible uniquement dans certains pays). . Pour le mode DVB.

# **- Message nouvelle chaîne**

Sélectionne s'il faut ou non émettre un message de notification lorsqu'un nouveau canal est découvert. . Pour le mode DVB.

#### **- Remplacement service**

Configurez sur [Activé] pour autoriser la commutation du message vers le service disponible. (disponible uniquement dans certains pays)

. Pour le mode DVB-C.

# **- Condition du signal**

Vérifie l'état du signal.

. Non valide en mode Analogique.

# **- Atténuateur**

Réduit automatiquement le signal DVB-C afin d'éviter toute interférence.

• Si le signal DVB-C est trop fort, des interférences peuvent se produire. Dans ce cas, réglez sur [Activé] afin de réduire automatiquement le signal.

#### **- Ajouter signal du téléviseur**

Ajoute le mode TV.

• Cette fonction est disponible si vous ignorez des modes pour régler [Configuration auto] lors de la première utilisation du téléviseur. (p. 11).

# **Langue**

#### **- Langues OSD**

Change de langue pour l'affichage à l'écran.

# **- Langue préférée 1 / 2**

Sélectionne les première et deuxième langues préférées pour l'audio multi DVB (suivant le diffuseur).

### **- Sous-titres préférés 1 / 2**

Sélectionne les première et deuxième langues préférées pour les sous-titres DVB (suivant le diffuseur).

#### **- Télétexte préféré**

Sélectionne la langue préférée pour le service de télétexte DVB (suivant le diffuseur).

# **Affichage réglages**

#### **- Type sous-titres préféré**

Sélectionne le type de sous-titre préféré.

- · [Malentendants] facilite la compréhension et rend le visionnement plus agréable à l'aide de sous-titres DVB (suivant le diffuseur).
- La priorité est accordée à [Sous-titres préférés 1 / 2] dans [Langue].

# **- Télétexte**

Mode d'affichage Télétexte. (p. 13)

#### **- Langue télétexte**

Permet de sélectionner la police de caractères utilisée pour le télétexte.

[Ouest]: anglais, français, allemand, grec, italien, espagnol, suédois, turc, etc.

[East1]: tchèque, anglais, estonien, letton, roumain, russe, ukrainien, etc.

[East2]: tchèque, hongrois, letton, polonais, roumain, etc. **- Guide par défaut**

Sélectionnez le type de guide des programmes par défaut lorsque vous appuyez sur la touche GUIDE (disponible uniquement dans certains pays) [Guide TV]: Le guide électronique des programmes (EPG) est disponible.

● Pour utiliser l'EPG **→ (p. 15)** 

[Liste des chaînes]: La liste des chaînes s'affiche à la place de l'EPG.

#### **- Noms d'entrée**

Accède à la liste des étiquettes d'entrée pour sélectionner l'étiquette de chaque mode d'entrée ou régler le saut des entrées non connectées pour faciliter l'identification et la sélection dans [Sélection TV] (p. 12), [Sélection d'entrée] (p. 15) ou dans la bannière.

- Afin de nommer chaque mode de saisie librement, sélectionnez [Entrée utilisateur] puis définissez les caractères (maximum 10 caractères).
- · Pour sauter le mode d'entrée, sélectionnez [Ignorer].

# **- Délai d'affichage**

Règle la durée d'affichage à l'écran de la bannière d'informations

# **- Mode Radio**

Permet de régler la minuterie de manière à éteindre l'écran automatiquement lorsqu'une station de radio est sélectionnée.

Le son est activé même si l'écran est éteint. Cette fonction est efficace pour réduire la consommation électrique lors de l'écoute d'une station de radio.

- . Appuyez sur n'importe quelle touche sauf Veille, Volume Haut / Bas et Coupure du son (MUTE) pour allumer l'écran.
- . Non valide en mode Analogique.

#### **Interface commune**

Permet de régler le visionnement des chaînes cryptées, etc.

# **Réglages VIERA Link**

#### **- VIERA Link**

Règle le téléviseur pour l'utilisation des fonctions VIERA Link. (p. 28)

#### **- Démarrage simultané**

Règle le téléviseur pour l'utilisation des fonctions Démarrage simultané. (p. 28)

Règle le téléviseur pour l'utilisation des fonctions Arrêt simultané. (p. 28)

#### **- Veille Eco énergie**

Contrôle l'appareil raccordé pour réduire la consommation d'énergie en mode de veille. (p. 28)

• Cette fonction est disponible lorsque [VIERA Link] est réglé sur [Activé] et lorsque [Arrêt simultané] est réglé sur [Activé].

# **- Mode veille intelligent**

Permet que les appareils non visionnés ou non connectés entrent en mode de veille pour réduire la consommation d'énergie. (p. 28)

• Cette fonction est disponible lorsque [VIERA Link] est réglé sur [Activé].

**- Arrêt simultané**

# **Menu système**

#### **- Disposition clavier USB**

Sélectionne la langue prise en charge par votre clavier  $IIRR$ 

. Pour plus d'informations sur l'utilisation d'un clavier USB **⇒** (p. 32)

#### **- Réglage usine**

Réinitialise tous les réglages à leur état initial.

#### **- Mise à jour système**

Télécharge le nouveau logiciel sur le téléviseur (p. 23)

# **- Menu License**

[Licence logicielle]

Affiche les informations de licence logicielle.

# **Autres réglages**

#### **- Paramétrage GUIDE Plus+**

#### [Mise à jour]

Permet la mise à jour du programme GUIDE Plus+ pour le système GUIDE Plus+. (disponible uniquement dans certains pays)

[Code postal]

Permet de régler votre code postal pour afficher des informations locales dans le système GUIDE Plus+. (disponible uniquement dans certains pays) [Informations système]

Affiche les informations du système GUIDE Plus+ (disponible uniquement dans certains pays).

#### **- Économie d'énergie**

Réduit la luminosité de l'image pour diminuer la consommation d'énergie.

# **Aide**

# **Auto-évaluation du téléviseur**

Lance le diagnostic des problèmes d'image ou de son. Suivez les instructions à l'écran.

# **Informations système**

Affiche les informations système de ce téléviseur.

#### **Remarque**

- \*Le nom des menus dépend du mode TV.
- Un menu différent s'affiche dans le mode de lecteur multimédia. (p. 24)
- . La sélection n'est possible que parmi les choix disponibles.

# **Régler et éditer les chaînes**

Vous pouvez régler de nouveau les chaînes ou établir des listes de chaînes favorites, ignorer les chaînes non désirées, etc.

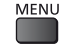

[Configuration]  $\Rightarrow$  [Réglage menu]\*

- \*Le nom des menus dépend du mode TV. ([Installation chaînes DVB-C] / [Installation chaînes DVB-T] / [Installation chaînes analog.])
- Les réglages de [Réglage menu] ne s'appliquent qu'au mode TV sélectionné.

# **Éditer les favoris**

Crée les listes de vos chaînes DVB préférées à partir de différents émetteurs (jusqu'à 4 : [Favori]1 à 4). Les listes de favoris DVB sont disponibles sous "Catégorie" dans la bannière d'informations et l'écran Guide des programmes.

#### **1 Sélectionnez une chaîne à ajouter à la liste**  (|<del>-</del>o| : chaîne cryptée)

Exemple: DVB-C

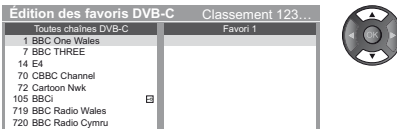

# **2 Ajoutez-la à la liste des Favoris** Exemple: DVB-C

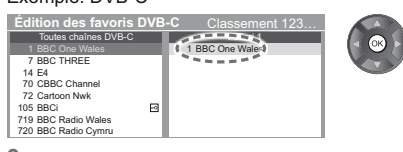

# **3 Mémorisez**

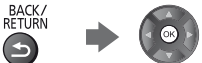

**Modification de la liste à l'aide de touches en couleur**

- Lorsque le curseur se trouve dans le champ de gauche ■ Mode de liste: Tri des noms des chaînes selon l'ordre alphabétique.
- **E** Choisir favoris: Affichage des autres Favoris.
- **E** Sélectionner bloc: Pour ajuster un bloc continu de chaînes dans la liste.
- **Choisir catég.:** Change la catégorie.

Lorsque le curseur se trouve dans le champ de droite **Modifier nom liste:** Permet de donner les noms aux Favoris

- **Déplacer:** Déplacement de la chaîne.
- **Bupprimer tout:** Suppression de toutes les chaînes.

# **Liste des chaînes**

Vous pouvez cacher (sauter) les chaînes non désirées. Les chaînes cachées ne peuvent s'afficher qu'avec cette fonction

#### **Sélectionnez une chaîne pour l'afficher ou la cacher** Exemple: DVB-C

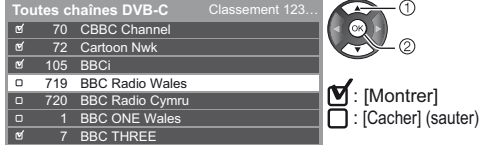

#### **Modification de la liste à l'aide de touches en couleur**

- Mode de liste: Tri des noms des chaînes selon l'ordre alphabétique. (DVB)
- **E Changer / Déplacer:** Substitution / déplacement de la position de la chaîne (si disponible).
- **Montrer tout:** Affichage de toutes les chaînes.
- **Catégorie:** Changement de la catégorie. (DVB)
- **Réglage:** Nouveau réglage de chaque chaîne ([Installation manuelle chaînes]). (Analogique)
- Modif nom: Modification du nom de la chaîne. (Analogique)
- **Remarque**

· Si un magnétoscope est raccordé uniquement au moyen du câble RF en mode Analogique, éditez [VCR].

# **Configuration automatique**

Règle automatiquement de nouveau toutes les chaînes captées dans la zone.

- Cette fonction est disponible si le réglage de chaîne est déjà exécuté.
- · Seul le mode sélectionné est réglé. Tous les réglages de syntonisation précédents sont effacés.
- · Si le code Verrouillage parental a été validé, le code PIN est requis.
- · Si le réglage n'a pas été complètement exécuté **[Installation manuelle chaînes] (voir ci-dessous)**

# **Installation manuelle chaînes**

Normalement, utilisez [Installation auto chaînes] ou [Actualiser liste chaînes] pour régler les chaînes DVB. Utilisez cette fonction si le réglage n'a pas été effectué complètement, ou pour ajuster l'orientation de l'antenne.

· Toutes les chaînes trouvées seront ajoutées à la Liste des chaînes.

#### **DVB-C:**

#### **1 Saisissez la fréquence**

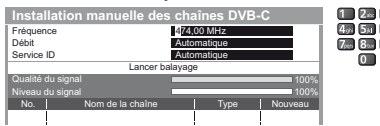

· Normalement réglé sur [Débit] et [Service ID] sur [Automatique].

**2 Sélectionnez [Lancer balayage]**

# **DVB-T:**

# **1 Réglez la fréquence pour chaque chaîne**

[CH21] 474,00 MHz **Installation manuelle d** Fréque nce No. Nom de la chaîne Tune<sub>1</sub> Nouve

• Réglez là où le niveau de [Qualité du signal] est maximal

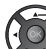

sélectionnez une chaîne réglez la fréquence

#### **2 Recherchez**

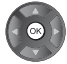

#### **Analogique:**

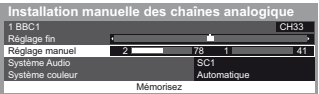

#### **- Réglage fin**

Utilisez cette option pour régler finement un programme donné (dont la réception est affectée par les conditions météorologiques, etc.).

#### **- Système Audio**

#### **- Système couleur**

Réglez [Système Audio] et [Système couleur], puis lancez cette fonction. En temps normal, réglez [Système couleur] sur [Automatique].

#### **1 Sélectionnez la position de chaîne**

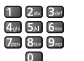

· Si un magnétoscope est raccordé uniquement au moyen du câble RF,

sélectionnez la position de chaîne [0].

#### **2 Sélectionnez la chaîne**

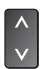

**3 Cherchez**

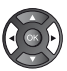

**4 Sélectionnez [Mémoriser]**

# **Actualiser liste chaînes**

Vous pouvez ajouter de nouvelles chaînes, supprimer les chaînes enlevées, mettre à jour le nom de chaîne et le placer automatiquement dans la liste des chaînes.

- La liste des chaînes est mise à jour tout en préservant vos réglages dans [Éditer les favoris], [Liste des chaînes], [Verrouillage parental], etc.
- · Selon l'état du signal, il est possible que l'actualisation ne fonctionne pas correctement.

# **Verrouillage parental**

Vous pouvez verrouiller des chaînes spécifiques ou des bornes d'entrée AV, et superviser leur visionnement. Un message s'affiche lors de la sélection de la chaîne / entrée verrouillée. Saisissez le code PIN pour permettre le visionnement.

# **MENU**

[Configuration]  $\Rightarrow$  [Verrouillage parental]

#### **1 Entrez le code PIN (4 chiffres)**

- · Saisissez le code PIN deux fois lors de la première configuration.
- . Notez le numéro PIN au cas où vous l'oublieriez.
- · Il se peut que "0000" soit mémorisé comme code PIN par défaut, suivant le pays sélectionné.
- **2 Sélectionnez [Liste chaînes] puis choisissez la chaîne / la sortie à verrouiller.**

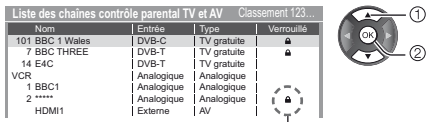

: Apparaît lorsque la chaîne ou l'entrée est verrouillée

# **Modification de la liste à l'aide de touches en couleur**

- **Mode de liste:** Tri des noms des chaînes selon l'ordre alphabétique.
- **Verrouiller tout:** Verrouillage de toutes les chaînes et entrées.
- **Déverrouil. tout:** Annulation de tous les verrouillages.
- **Prochaine entrée:** Saut jusqu'au début de l'entrée suivante.

# **- Pour changer le code PIN**

Sélectionnez [Modifier code PIN] et saisissez le nouveau PIN à deux reprises.

# **- Pour régler l'évaluation parentale**

Pour regarder un programme DVB dont l'âge limite est plus élevé que celui sélectionné, saisissez le code PIN (suivant le diffuseur).

Sélectionnez [Evaluation parentale] et spécifiez un âge pour la restriction des programmes.

• La disponibilité de cette fonction varie suivant le pays sélectionné

#### **Remarque**

• Le réglage sur [Réglage usine] (p. 21) efface le numéro PIN et tous les réglages.

# **Mettre à jour le logiciel du téléviseur**

Une nouvelle version du logiciel peut être publiée et disponible en téléchargement pour améliorer les performances de fonctionnement du téléviseur. Si une mise à jour est disponible, un message de notification s'affiche lorsque la chaîne a des informations de mise à jour.

· Pour télécharger

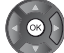

(Appuyez sur la touche EXIT pour ne pas télécharger)

Vous pouvez mettre à jour automatiquement tout nouveau logiciel, ou faire la mise à jour manuellement.

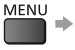

[Configuration]  $\Rightarrow$  [Menu système]  $\Rightarrow$  [Mise à jour système]

# **- Pour faire la mise à jour automatiquement**

Sélectionnez [Recherche auto Màj en veille] et réglez-le.

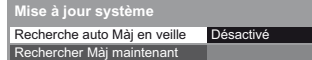

**Si une Mise à jour système est exécutée, le logiciel sera mis à jour (il se peut que cela modifie les fonctions du téléviseur).**

**Si vous ne voulez pas que cela se produise, réglez [Recherche auto Màj en veille] sur [Désactivé].**

- · Chaque fois que vous faites le réglage, le téléviseur effectue automatiquement une recherche en mode de veille et télécharge toute mise à jour de logiciel disponible.
- . Les mises à jour automatiques sont effectuées en mode Veille (le téléviseur est éteint avec la télécommande).

# **- Pour mettre à jour immédiatement**

- **1 Sélectionnez [Rechercher Màj maintenant]**
- **2 Une mise à jour est recherchée (pendant quelques minutes) et un message correspondant s'affiche en cas de disponibilité**

#### **3 Téléchargement**

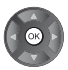

# **Remarque**

- . Le téléchargement peut durer plusieurs heures.
- · Pendant le téléchargement et la mise à jour du logiciel, N'ÉTEIGNEZ PAS le téléviseur.
- Le message de notification peut être un rappel. Dans ce cas, la date à laquelle la nouvelle version peut être utilisée s'affichera. Vous pouvez régler la réservation pour la mise à jour. La mise à jour ne sera pas lancée si le téléviseur est éteint.

# **Utilisation du Lecteur multimédia**

Le Media Player vous permet de regarder des photos, de visionner des vidéos ou d'écouter de la musique enregistrée sur une Mémoire Flash USB.

Mode Photo: Des donnés photo numériques seront affichées.

Mode Vidéo: Des données vidéo numériques seront lues.

Mode Musique: Les données audio numériques sont lues.

- -Pour les formats de fichiers pris en charge **"Format de fichier supporté par lecteur multimédia" (p. 31)**
- -Pendant l'opération, un signal audio est émis par les bornes AV1, DIGITAL AUDIO et HDMI2 (fonction ARC). Toutefois, aucun signal vidéo n'est émis. Pour utiliser le HDMI2 avec la fonction ARC, connectez un amplificateur équipé de la fonction ARC et effectuez le réglage pour utiliser des enceintes de Home cinéma (p. 27, 29).
- -[Date] affiche la date de l'enregistrement effectué sur l'appareil d'enregistrement. "\*\*/\*\*/\*\*\*\*" s'affiche si la date n'est pas enregistrée sur le fichier.
- -Suivant l'appareil d'enregistrement utilisé, il se peut que l'image ne s'affiche pas bien sur ce téléviseur.
- -L'image peut mettre un certain temps à s'afficher lorsqu'il y a beaucoup de fichiers et de dossiers.
- -Les fichiers partiellement dégradés s'afficheront avec une résolution réduite.
- -Le réglage d'image peut ne pas être applicable selon les conditions.
- -Les noms de dossier et de fichier peuvent être différents en fonction de l'appareil photo numérique ou de la caméra vidéo numérique utilisés..

# **- Pour insérer ou retirer la Carte mémoire flash USB**

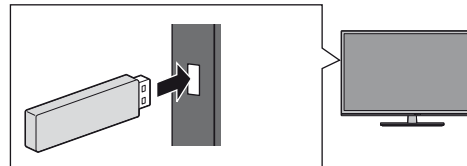

- -Insérez ou retirez directement et complètement.
- -Connectez la carte mémoire flash USB au port USB.
- -Vérifiez que les types de terminaux et les fiches des câbles sont corrects lors de la connexion.

# **1 Insérez la carte mémoire flash USB dans le téléviseur**

# **2 Affichez [VIERA TOOLS] et sélectionnez le contenu (Photo / Video / Musique)**

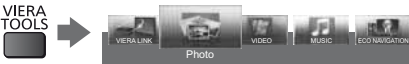

-Sélectionnez le périphérique et le contenu appropriés pour la lecture de chaque fichier.

# **- Changer le périphérique**

Lorsque la vignette est affichée, affichez la sélection du périphérique

# (Jaune)

# **- Modifier le contenu**

Lorsque la miniature apparaît, affichez la sélection du contenu

# **Mode Photo**

Exemple: Miniatures - [Toutes les photos]

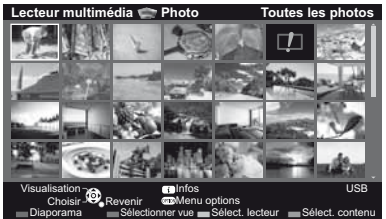

# **1**: Affichage d'une erreur

-Pour modifier la taille des photos sur un écran de miniatures

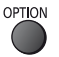

[Changer la taille]

**[Visu. unique]** - Les photos sont affichées une par une. **Sélectionnez le fichier à partir de la miniature des photos à afficher**

**[Diaporama]** - Le diaporama se termine lorsque toutes les photos dans la miniature actuelle ont été affichées.

**1 Sélectionnez le fichier à partir de la miniature des photos pour la première vue**

# **2 Démarrez le Diaporama**

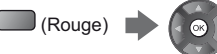

-Pour afficher / cacher le guide d'utilisation

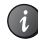

- **- Pour trier par dossier, date d'enregistrement ou mois d'enregistrement**
- **1 Affichez la sélection de la vue dans la vue des miniatures**

 $\mathsf{U}(\mathsf{Vert})$ 

# **2 Sélectionnez le type de tri**

#### **[Visualisation dossier]:**

Affiche les vignettes groupées par dossier.

-Les fichiers qui ne se trouvent pas dans un dossier sont rassemblés dans le dossier nommé "/".

#### **[Classer par date] / [Classer par mois]:**

Affiche les miniatures groupées par date ou mois identique. -[Inconnu] s'affiche pour le groupe de photos sans date

d'enregistrement.

# **Réglages pour les photos**

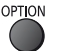

[Réglages diaporama]

# **- Image**

Sélectionne le type de cadre du diaporama

# **- Effet de couleur**

Sélectionne l'effet de la couleur des photos pour la visualisation unique et pour le

-Cette fonction n'est pas disponible lorsque [Image] est réglé sur [Dérive], [Galerie] ou [Cinéma].

**24**

#### **- Effet de transition**

Sélectionne l'effet de transition pour le changement de photo pendant le diaporama

-Cette fonction est disponible lorsque [Image] est réglé sur [Désactivé].

# **- Auto Makeup**

Détecte automatiquement le visage sur la photo et adapte la luminosité et le contraste.

#### **- Mode Écran**

Sélectionne une vue agrandie ou normale pour la visualisation unique et le diaporama.

- -Cette fonction n'est pas disponible lorsque [Image] est réglé sur [Collage], [Dérive], [Galerie] ou [Cinéma] ou lorsque [Effet de transition] est réglé sur [Mouvement]
- -Selon la taille de la photo, il est possible que celle-ci ne puisse pas être complètement agrandie pour remplir l'écran, par exemple une image en style portrait.

#### **- Lecture en rafale**

Sélectionne si les photos en rafale sont affichées sous forme de diaporama rapide

-Cette fonction n'est pas disponible lorsque [Image] est réglé sur [Dérive], [Galerie] ou [Cinéma] ou lorsque [Effet de transition] est réglé sur [Mouvement].

#### **- Intervalle**

Sélectionne l'intervalle d'affichage du diaporama

-Cette fonction n'est pas disponible lorsque [Image] est réglé sur [Dérive], [Galerie] ou [Cinéma] ou lorsque [Effet de transition] est réglé sur [Mouvement].

#### **- Répéter**

Répétition du diaporama

#### **- Musique de fond**

Sélectionne la musique de fond pendant le mode Photo

-[Type 1 - 5] sont des musiques fixes installées dans ce téléviseur.

**[Utilisateur]:** Les fichiers audio que vous avez enregistrés dans le disque dur sont lus.

#### **Pour enregistrer de la musique**

1. Sélectionnez le fichier audio

Selon les conditions du périphérique, sélectionnez des dossiers jusqu'à ce que vous atteigniez le fichier audio de votre choix.

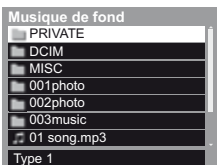

2. Sélectionnez [Fichier] ou [Dossier]

[Fichier]: Le fichier audio sélectionné est enregistré. [Dossier]: Tous les fichiers audio dans le dossier qui

contient le fichier audio sélectionné sont enregistrés.

-Si vous n'avez pas enregistré de fichiers audio, ou si le périphérique sur lequel la musique a été enregistrée est retiré, aucun son n'est émis.

**[Automatique]:** Les données musicales enregistrées dans le dossier racine du périphérique actuel sont lues aléatoirement.

-Si aucun fichier audio n'est présent, aucun son n'est émis.

# **Remarque**

- -La qualité d'image peut se détériorer selon les réglages du diaporama.
- -Le réglage d'image peut ne pas être applicable selon les réglages du diaporama.

# **Mode Vidéo**

#### Exemple: Miniatures - [Vue du titre]

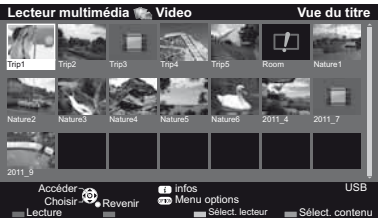

#### : Affichage d'une erreur

**Le fichier ne peut pas être affiché sous forme de** miniature.

L'aperçu commence lorsque la scène ou le titre est mis en surbrillance s'il prend en charge l'aperçu.

-Pour désactiver l'aperçu **[Aperçu vidéo] (voir ci-dessous)**

# **1 Sélectionnez le titre/la scène**

#### **2 Démarrez la lecture**

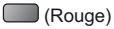

- -Si vous avez interrompu la dernière lecture en cours de visionnement, un écran de confirmation s'affiche et vous demande si vous souhaitez démarrer depuis la position du dernier arrêt ou depuis le début.
- -Pour afficher / cacher le guide d'utilisation et la bannière d'informations

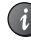

-Pour modifier le rapport de format

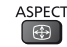

-Pour sauter jusqu'au repère temporel spécifié

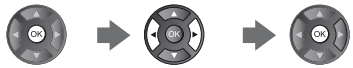

Si la barre de temps est affichée, utilisez les touches directionnelles de gauche et de droite. Pression : Recherche sur environ 10 secondes Pression continue : Recherche rapide

# **Configuration vidéo**

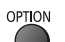

[Configuration vidéo]

#### **- Aperçu vidéo**

Valide le démarrage de l'aperçu du titre ou de la scène dans la vue des miniatures.

- -Il est possible que l'image ne s'affiche pas pendant un instant dans la vue des miniatures. Réglez l'aperçu sur [Désactivé] pour résoudre ceci.
- -Disponible uniquement dans la vue des miniatures

#### **- Multi-audio, Audio mono double**

Permet la sélection parmi les pistes audio disponibles (selon disponibilité)

- -La modification du son peut prendre plusieurs secondes.
- -Disponible uniquement pendant la lecture.

#### **- Sous-titres**

Sous-titres Activés / Désactivés (si disponible) -Disponible uniquement pendant la lecture.

# **- Texte de sous-titre**

Sélectionne la police pour l'affichage correct des soustitres (si disponible).

-Disponible uniquement pendant la lecture.

### **- Répéter**

Répétition de la lecture dans un titre ou dans un fichier sélectionné (selon le fichier)

# **Mode Musique**

Exemple : Miniatures - [Visualisation dossier]

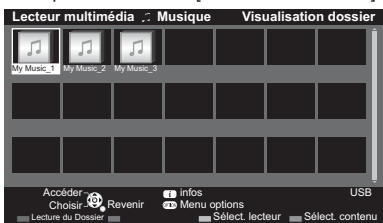

# **1 Choisissez le dossier/le fichier**

### **2 Démarrez la lecture**

(Rouge)

-Pour afficher / cacher le guide d'utilisation

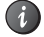

# **Configuration musique**

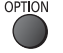

[Configuration musique]

# **- Répéter**

**[Dossier]:** Lecture répétée dans le dossier sélectionné **[Un]:** Lecture répétée du fichier sélectionné

# **VIERA Link**

# **VIERA Link "HDAVI Control""**

#### **Profitez d'une interopérabilité HDMI accrue avec les appareils Panasonic dotés de la fonction "HDAVI Control™".**

VIERA Link (HDAVI Control) raccorde le téléviseur à l'appareil doté d'une fonction VIERA Link, et permet d'effectuer, sans réglages compliqués, les commandes, l'enregistrement, la lecture, l'économie d'énergie, la création de contenu Home cinéma. Une interface s'établit automatiquement entre le téléviseur et les appareils (enregistreur DIGA, caméscope HD, lecteur Home cinéma, amplificateur, etc.) que vous raccordez au moyen de câbles HDMI (p. 27). Ces fonctions ne sont disponibles que sur les modèles dotés de "HDAVI Control" et "VIERA Link".

- Ce téléviseur prend en charge la fonction "HDAVI Control 5".
- "HDAVI Control 5" est la nouvelle norme pour les appareils compatibles HDAVI Control. Cette norme est compatible avec les appareils HDAVI classiques. Cette norme est compatible avec les appareils HDAVI classiques.
- -Certaines fonctions ne sont pas disponibles, suivant la version de HDAVI Control installée sur l'appareil. Vérifiez la version HDAVI Control installée sur l'appareil raccordé.
- -Certaines fonctions peuvent ne pas fonctionner correctement en fonction de l'équipement connecté.
- -Il se peut que les fonctions VIERA Link soient disponibles également sur les appareils des autres fabricants qui prennent en charge HDMI CEC.
- -La fonction VIERA Link "HDAVI Control", basée sur les fonctions de commande fournies par HDMI, norme industrielle connue sous le nom de HDMI CEC (commande d'appareils électroniques pour consommateurs). Son fonctionnement ne peut être garanti avec les appareils d'autres fabricants prenant en charge HDMI CEC.
- -Reportez-vous aux modes d'emplois respectifs des appareils d'autres fabricants prenant en charge la fonction VIERA Link.
- -Pour connaître les appareils Panasonic compatibles, consultez votre revendeur Panasonic local.
- -Pour vérifier la version HDAVI Control installée sur ce téléviseur **[Informations système] (p. 21)**

# **Aperçu des fonctions VIERA Link**

# **- VIERA Link (connexion HDMI)**

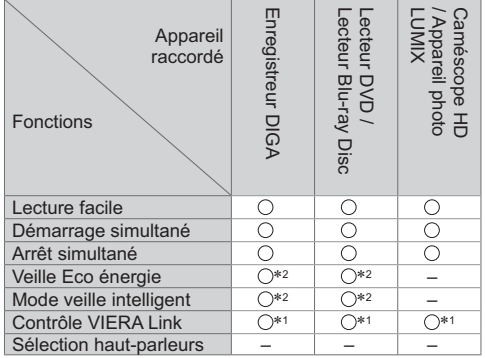

#### **Connexion**

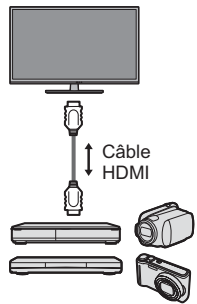

Enregistreur DIGA / Lecteur DVD / Lecteur Blu-ray Disc / Caméscope HD / Appareil photo LUMIX avec fonction VIERA Link

- -Utilisez un câble compatible HDMI de type "fully wired".
- -Raccordez l'appareil compatible VIERA Link à la borne HDMI du téléviseur au moyen d'un câble HDMI.
- -Concernant le câble HDMI à utiliser pour raccorder un caméscope HD Panasonic ou un appareil photo LUMIX, lisez le mode d'emploi de l'appareil en question.

# **- VIERA Link (connexions HDMI et de sortie audio)**

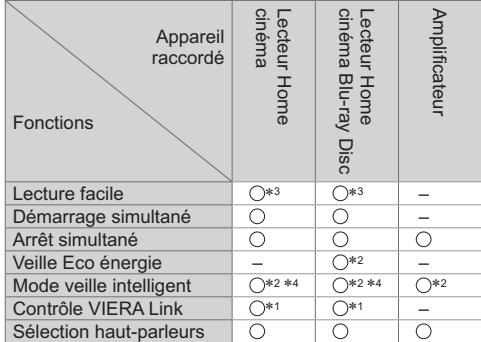

#### **Connexion**

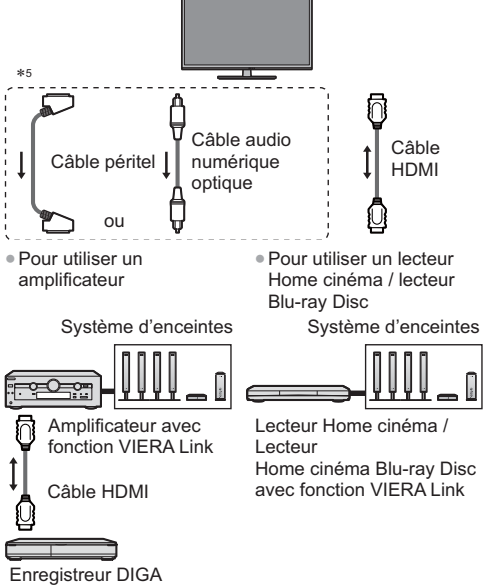

avec fonction VIERA Link

- -Utilisez un câble compatible HDMI de type "fully wired".
- -Raccordez l'appareil compatible VIERA Link à la borne HDMI du téléviseur au moyen d'un câble HDMI.
- -Utilisez un câble péritel de type "fully wired".
- 
- -Utilisez le câble audio numérique optique ou un câble péritel pour la sortie audio du téléviseur.
- \*1: Disponible avec les appareils dotés de la fonction "HDAVI Control 2 ou plus récente".
- \*2: Disponible avec les appareils dotés de la fonction "HDAVI Control 4 ou plus récente".
- \*3: Lors de la lecture d'un disque.
- \*4: Sauf pour visionner un disque.
- \*5: Si l'appareil raccordé dispose d'une fonction "HDAVI Control 5", il n'est pas nécessaire d'utiliser ce câble audio (câble audio numérique optique ou câble péritel). Dans ce cas, raccordez l'appareil à la borne HDMI2 du téléviseur via un câble HDMI.

# **- Commande VIERA Link de l'appareil compatible**

-Le tableau ci-dessous affiche le nombre maximal d'appareils compatibles qui peuvent être commandés par une commande VIERA Link. Ceci comprend les connexions à l'appareil déjà raccordé au téléviseur. Par exemple, un enregistreur DIGA raccordé à un amplificateur qui est raccordé au téléviseur via un câble HDMI.

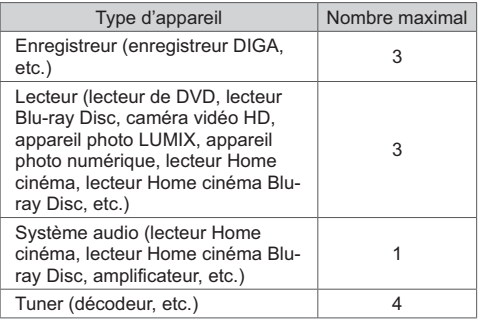

# **Utilisation**

#### **Préparatifs**

- Connexion VIERA Link **→ (p. 27)**
- -Configurez l'appareil raccordé. Lisez le mode d'emploi de l'appareil.
- -Réglez [VIERA Link] sur [Activé] dans le menu Configuration. **(p. 20)**
- -Configurez le téléviseur.

**Une fois le raccordement effectué, allumez l'appareil, puis le téléviseur.**

**Réglez le mode d'entrée sur HDMI1 ou HDMI2 (p. 15), puis assurez-vous qu'une image s'affiche correctement.**

Cette configuration doit être effectuée chaque fois qu'une des conditions suivantes s'applique :

- première utilisation
- lorsque vous ajoutez ou reconnectez un appareil
- lorsque vous modifiez la configuration

# **Lecture facile**

Permutation d'entrée automatique - Lorsque vous faites fonctionner l'appareil raccordé, le mode d'entrée permute automatiquement.

-Il se peut que l'image ou le son ne soit pas disponible pendant quelques secondes après la permutation du mode d'entrée.

# **Démarrage simultané**

#### **Dans le Menu de réglage, réglez [Démarrage simultané] sur [Activé] pour utiliser cette fonction (p. 20)**

Le téléviseur s'allume automatiquement lorsque vous lancez la lecture sur l'appareil raccordé, ou lorsque vous activez le Navigateur direct ou le menu de fonctions sur l'appareil. (Uniquement lorsque le téléviseur est en mode de veille.)

# **Arrêt simultané**

**Dans le Menu de réglage, réglez [Arrêt simultané] sur [Activé] pour utiliser cette fonction**  $\Rightarrow$  **(p. 20)** Lorsque le téléviseur entre en mode de veille, l'appareil raccordé entre lui aussi automatiquement en mode de veille.

-Cette fonction est opérationnelle même lorsque le téléviseur entre automatiquement en mode veille via la fonction de mise en veille automatique.

# **Veille Eco énergie**

**Dans le Menu de réglage, réglez [Veille Eco énergie]**  sur [Activé] pour utiliser cette fonction  $\Rightarrow$  (p. 20) Pour réduire la consommation d'énergie de l'appareil raccordé lorsqu'il est en mode de veille, elle est ajustée vers le haut ou le bas selon que le téléviseur est allumé ou éteint.

Lorsque le téléviseur entre en mode de veille, l'appareil raccordé entre automatiquement en mode de veille et sa consommation est automatiquement réduite au minimum. Lorsque le téléviseur s'allume, l'appareil raccordé demeure en mode de veille mais sa consommation d'énergie augmente pour lui permettre de démarrer plus rapidement.

- -Cette fonction est utilisable si l'appareil raccordé peut modifier sa consommation d'énergie en mode de veille et s'il est réglé sur une consommation plus élevée.
- -Cette fonction est opérante lorsque [Arrêt simultané] est réglé sur [Activé].

# **Mode veille intelligent**

#### **Dans le Menu de réglage, réglez [Mode veille intelligent] sur [Activé] pour utiliser cette fonction (p. 20)**

Lorsque le téléviseur est allumé, les appareils non visionnés ou non utilisés entrent automatiquement en mode de veille pour réduire la consommation d'énergie. Par exemple, lorsque le mode d'entrée est commuté depuis HDMI ou lorsque [Sélection haut-parleurs] est commuté sur [TV] (sauf pour regarder un disque).

-Suivant l'appareil raccordé, il se peut que cette fonction n'opère pas correctement. Si nécessaire, réglez sur [Désactivé].

# **Contrôle VIERA Link**

Vous pouvez commander certaines fonctions de l'appareil raccordé à l'aide de la télécommande de ce téléviseur, en la pointant vers le capteur de signal du téléviseur.

-Si cela ne fonctionne pas, vérifiez les réglages et l'appareil.

# **1 Affichez [VIERA TOOLS] et sélectionnez [VIERA Link]**

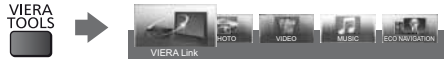

#### **2 Sélectionnez [Contrôle VIERA Link]**

#### **3 Sélectionnez l'appareil auquel accéder**

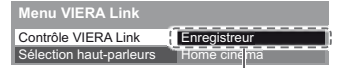

#### **[Enregistreur] / [Lecteur] / [Home cinéma] / [Caméscope] / [LUMIX] / [Appareil Photo Numérique] / [Autre]**

- -L'option affichée peut varier en fonction de l'appareil raccordé.
- -Le terme [Home cinéma] désigne les lecteurs Home cinéma, les lecteurs Home cinéma Blu-ray Disc et les enregistreurs Home cinéma.
- -Le terme [Autre] désigne les décodeurs.

#### **Le menu de l'appareil auquel vous accédez s'affiche.**

(Le mode d'entrée change automatiquement)

- **4 Suivez le manuel d'utilisation pour régler le menu de l'équipement.**
- -Pour afficher le guide d'utilisation

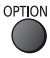

- -Pour plus de détails sur l'utilisation de l'appareil raccordé, lisez son mode d'emploi.
- -En cas d'accès à l'appareil d'un autre fabricant, il se peut que le menu de configuration ou de sélection du contenu s'affiche.
- -Les touches disponibles de la télécommande VIERA dépendent de l'appareil raccordé.

#### **Remarque**

-Il se peut que certaines opérations ne soient pas disponibles, suivant l'appareil. Dans ce cas, utilisez la télécommande de l'appareil en question pour le commander.

# **- Si plusieurs enregistreurs ou lecteurs sont raccordés**

Le numéro est indiqué à partir du plus petit numéro de borne parmi les bornes HDMI du téléviseur raccordées au même type d'appareil. Par exemple, si deux enregistreurs sont respectivement raccordés à HDMI1 et HDMI2, celui raccordé à HDMI1 s'affiche en tant que [Enregistreur1], et celui raccordé à HDMI2 en tant que [Enregistreur2].

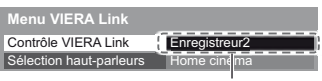

[Enregistreur1-3 / Lecteur1-3]

# **- Si vous accédez à un appareil non compatible avec VIERA Link**

Le type d'appareil raccordé s'affiche. Bien que vous puissiez accéder à l'appareil raccordé, vous ne pouvez pas le commander. Utilisez la télécommande de l'appareil en question pour le commander.

# **Sélection haut-parleurs**

Vous pouvez commander les enceintes Home cinéma à l'aide de la télécommande du téléviseur, en la pointant vers le capteur de signal du téléviseur.

-Si cela ne fonctionne pas, vérifiez les réglages et l'appareil.

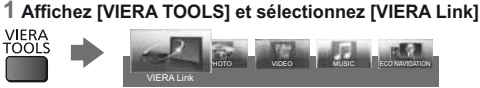

#### **2 Sélectionnez [Sélection haut-parleurs]**

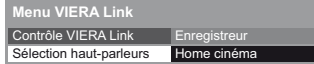

#### **3 Réglez sur [Home cinéma] ou [TV]**

**[Home cinéma]:** Le son provient des enceintes de Home cinéma. Le lecteur Home cinéma, le lecteur Home cinéma Blu-ray Disc ou l'amplificateur s'allume automatiquement s'il est en mode de veille. -Volume Haut / Bas

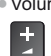

-Coupure du son

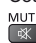

- -Le son des haut-parleurs du téléviseur est coupé. Les haut-parleurs du téléviseur s'activent lorsque l'appareil raccordé est éteint.
- **[TV]:** Les haut-parleurs du téléviseur sont activés.

# **- Son multicanal**

Pour profiter du son multicanal (par exemple Dolby Digital 5,1 canaux) via un amplificateur, raccordez ce dernier au moyen d'un câble HDMI et d'un câble audio numérique optique (p. 27), puis sélectionnez [Home cinéma]. Si votre amplificateur dispose de la fonction "HDAVI Control 5", il vous suffit de le raccorder au moyen d'un câble HDMI à la borne HDMI2 du téléviseur. Pour profiter du son multicanal d'un enregistreur DIGA, raccordez l'enregistreur DIGA à l'amplificateur au moyen d'un câble HDMI (p. 27).

# **Données techniques**

# **Signal de commande du rapport de format**

Normalement, les programmes comportent un "Signal de commande du rapport de format" (signal d'écran large, signal de commande via la borne péritel / HDMI). En mode [Automatique], le format de l'image apparaît dans l'angle supérieur droit de l'écran lorsque le signal d'identification du format large (WSS) ou le signal de contrôle du connecteur SCART (pin8) / HDMI est détecté. Le format de l'image correspondant se règle alors.

# **- Conditions disponibles pour signal Widescreen (WSS)**

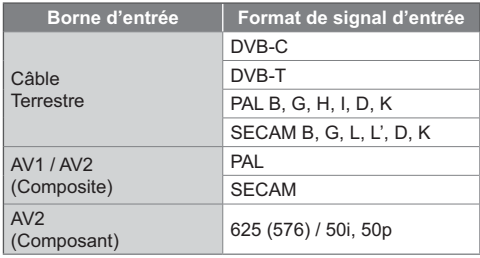

# **Remarque**

-Si la taille de l'écran semble anormale lors de la lecture, sur un magnétoscope, d'un programme enregistré en mode d'écran large, réglez l'alignement du magnétoscope.

# **Connexion HDMI**

Ce téléviseur est doté de la technologie HDMI™. Vous pouvez profiter d'images numériques à haute définition et d'un son de qualité supérieure en raccordant le téléviseur et l'appareil via HDMI (high-definition multimedia interface).

Un équipement compatible HDMI\*1 disposant d'une borne de sortie HDMI ou DVI, tel qu'un lecteur DVD, un décodeur ou une console de jeux, peut être connecté à la borne HDMI à l'aide d'un câble conforme HDMI ("fully wired").

# **- Fonctions HDMI prises en charge**

- -Signal d'entrée audio : PCM linéaire 2 canaux (fréquences d'échantillonnage - 48 kHz, 44,1 kHz, 32 kHz)
- -Signal d'entrée vidéo : **"Signal d'entrée affichable" (p. 31)** Faites correspondre avec le réglage de sortie de l'appareil numérique.
- -VIERA Link (HDAVI Control 5)
- **[VIERA Link] (p. 26)**
- Content type
- -Audio Return Channel\*<sup>2</sup> (borne HDMI2 uniquement)

# **- Raccordement DVI**

Si l'appareil externe n'a qu'une sortie DVI, raccordez à la borne HDMI via un câble adaptateur DVI à HDMI. Lors de l'utilisation d'un câble adaptateur DVI à HDMI, raccordez le câble audio aux bornes audio AV2.

# **Remarque**

- -Vous pouvez effectuer des réglages audio dans l'option [Entrée HDMI] du menu Son. (p. 19)
- -Si l'appareil raccordé est doté d'une fonction de réglage du rapport de format, réglez-le sur "16:9".
- -Ces connecteurs HDMI sont compatibles avec la protection des droits d'auteur HDCP (protection de contenu numérique large bande).
- -Un appareil sans borne de sortie numérique peut être raccordé à la borne d'entrée à composantes ou vidéo pour la réception des signaux analogiques.
- \*1 : Le logo HDMI est apposé sur les appareils conformes HDMI.
- \*2 : Audio Return Channel (ARC) est une fonction qui envoie des signaux sonores numériques via un câble HDMI.

# **Signal d'entrée affichable**

# **- COMPONENT (AV2) / borne HDMI**

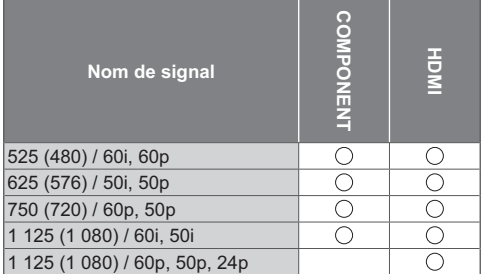

: Signal d'entrée pris en charge

-Les signaux autres que ceux ci-dessus peuvent ne pas s'afficher correctement.

-Les signaux ci-dessus sont reconvertis pour un affichage optimal sur votre téléviseur.

# **Format de fichier supporté par le lecteur multimédia**

- -Il est possible que certains fichiers ne puissent pas être lus même s'ils remplissent ces conditions.
- -Ne pas utiliser de caractères à deux octets ni d'autres caractères spéciaux pour les noms des fichiers.
- -Si les noms des dossiers ou des fichiers changent, l'appareil connecté peut devenir non utilisable avec ce téléviseur.

# **Photo**

**- JPEG** (.jpg / .jpeg)

Résolution d'image (pixels): 8 × 8 á 30 719 × 17 279 Sous-échantillonnage : 4:4:4, 4:2:2, 4:2:0

-Normes DCF et EXIF

-Le format JPEG progressif n'est pas supporté.

# **Vidéo**

#### **- AVI** (.avi)

Codec vidéo: H.264 BP/MP/HP, MPEG1, MPEG2, MPEG4 SP/ASP, VC-1, Windows Media Video Ver. 9 Codec audio: AAC, ADPCM, Dolby Digital, Dolby Digital Plus, DTS core, HE-AAC, LPCM, MPEG Audio, MP3, WMA

- -Certaines fonctionnalités des sous-titres ou des chapitres peuvent ne pas être disponibles.
- -Les formats WMA Pro et WMA Lossless (sans pertes) ne sont pas supportés.

#### $\blacksquare$  **MKV** (.mkv)

Codec vidéo: H.264 BP/MP/HP, MPEG1, MPEG2, MPEG4 SP/ASP

Codec audio: AAC, Dolby Digital, Dolby Digital Plus, DTS core, HE-AAC, MPEG Audio, MP3

- -Certaines fonctionnalités des sous-titres ou des chapitres peuvent ne pas être disponibles.
- -Les formats WMA Pro et WMA Lossless (sans pertes) ne sont pas supportés.

#### ■ **ASF** (.asf / .wmv)

Codec vidéo: MPEG4 SP/ASP, VC-1, Windows Media Video Ver. 9

Codec audio: AAC, Dolby Digital, Dolby Digital Plus, HE-AAC, LPCM, MP3, WMA

- -Les fichiers protégés contre la copie ne peuvent pas être lus.
- -Les formats WMA Pro et WMA Lossless (sans pertes) ne sont pas supportés.

**- MP4** (.f4v / .m4v / .mp4)

Codec vidéo: H.264 BP/MP/HP, MPEG1, MPEG2, MPEG4 SP/ASP

Codec audio: AAC, Dolby Digital, Dolby Digital Plus, HE-AAC, MPEG Audio, MP3

-Ce téléviseur supporte ce conteneur enregistré avec un autre produit Panasonic. Pour plus de détails, veuillez lire le mode d'emploi du produit correspondant.

#### $\blacksquare$  **FLV** (.flv)

Codec vidéo: H.264 BP/MP/HP Codec audio: AAC, MP3

**- 3GPP** (.3gp / .3g2) Codec vidéo: H.264 BP/MP/HP, MPEG4 SP/ASP Codec audio: AAC, HE-AAC

■ **PS** (.mod / .mpg / .mpeg / .vob / .vro) Codec vidéo: H.264 BP/MP/HP, MPEG1, MPEG2, VC-1 Codec audio: AAC, Dolby Digital, Dolby Digital Plus, HE-AAC, LPCM, MPEG Audio, MP3

■ **TS** (.mts / .m2ts / .tp / .trp / .ts / .tts) Codec vidéo: H.264 BP/MP/HP, MPEG1, MPEG2, VC-1 Codec audio: AAC, Dolby Digital, Dolby Digital Plus, DTS core, HE-AAC, MPEG Audio, MP3

# **Sous-titres**

**- MicroDVD, SubRip, TMPlayer** (.srt / .sub / .txt)

- -Le fichier vidéo et le fichier de texte de sous-titres se trouvent dans le même dossier et les noms de fichiers sont les mêmes à l'exception des extensions de fichier.
- -Si plusieurs fichiers de texte de sous-titres se trouvent dans le même dossier, ils sont affichés dans l'ordre de priorité suivant : ".srt", ".sub", ".txt".

# **Musique**

- **- MP3** (.mp3)
- **- AAC** (.m4a)
- -Les fichiers protégés contre la copie ne peuvent pas être lus.

# **- WMA** (.wma)

- -Les fichiers protégés contre la copie ne peuvent pas être lus.
- -Les formats WMA Pro et WMA Lossless (sans pertes) ne sont pas supportés.
- **- LPCM** (.wav)
- **- FLAC** (.flac)

# **Périphériques USB**

- -Il est recommandé de brancher les équipements USB directement aux prises USB du téléviseur.
- -Certains périphériques USB ou concentrateurs USB ne peuvent pas être utilisés avec ce téléviseur
- -Vous ne pouvez pas connecter les périphériques en utilisant un lecteur de cartes USB.
- -Il n'est pas possible d'utiliser simultanément plus de deux périphériques USB du même type, mis à part les cartes mémoire Flash USB.
- -Des informations supplémentaires sur les périphériques peuvent être disponibles sur le site Web suivant. (uniquement en anglais) http://panasonic.net/viera/support
- **- Carte mémoire Flash USB** (pour lecture à partir du Lecteur multimédia)
- -Format de la carte mémoire Flash USB : FAT16, FAT32 ou exFAT
- -Il n'est pas garanti qu'un disque dur USB formaté sur un ordinateur sera pris en charge par le Lecteur multimédia.
- -Il se peut que les données modifiées sur un ordinateur ne s'affichent pas.
- -Ne retirez pas le périphérique tant que le téléviseur accède à des données. Cela pourrait endommager le périphérique ou le téléviseur.
- -Ne touchez pas les broches du périphérique.
- -Ne soumettez pas le périphérique à une pression élevée ou à un choc.
- -Insérez le périphérique dans le bon sens. Autrement, cela pourrait endommager le périphérique ou le téléviseur.
- -Le brouillage électrique, l'électricité statique ou une opération erronée peuvent endommager les données ou le périphérique.
- -Faites régulièrement une copie de secours des données enregistrées, en cas de détérioration ou d'altération des données, ou d'un fonctionnement irrégulier du téléviseur. Panasonic décline toute responsabilité quant à toute détérioration ou tout dommage subi par les données enregistrées.

# **- Clavier USB**

- -Tout clavier nécessitant un pilote spécifique n'est pas pris en charge.
- Pour changer la langue **▶ [Disposition clavier USB] (p. 21)**
- -Les caractères peuvent ne pas s'afficher correctement à l'écran du téléviseur selon le clavier connecté ou la disposition du clavier.
- -Certaines touches des claviers peuvent correspondre à des opérations de la télécommande.

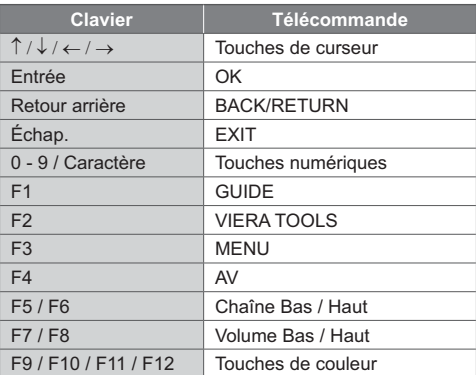

# **Entretien**

# **Retirez tout d'abord la fiche du cordon d'alimentation de la prise de courant.**

# **Panneau d'affichage, Coffret, Piédestal**

#### **Entretien régulier :**

Essuyez doucement la surface du panneau d'affichage, du coffret ou du piédestal à l'aide d'un chiffon doux pour nettoyer la saleté ou les empreintes.

#### **Pour la saleté récalcitrante :**

Dépoussiérez d'abord la surface. Imbibez un chiffon doux avec de l'eau pure ou un détergent neutre dilué (1 volume de détergent pour 100 volumes d'eau). Essorez le chiffon et essuyez la surface. Enfin, essuyez toute trace d'humidité.

#### **Attention**

- -N'utilisez pas de chiffon rêche et ne frottez pas trop vivement la surface, cela pourrait rayer cette dernière.
- -Veillez à ne pas soumettre les surfaces du téléviseur à de l'eau ou à du détergent. Un liquide à l'intérieur du téléviseur pourrait provoquer un dysfonctionnement.
- -Veillez à ne pas soumettre les surfaces du téléviseur à un insecticide, un solvant, un diluant ou d'autres substances volatiles. Ceci pourrait altérer le fini de la surface ou provoquer le pelage de la peinture.
- -La surface du panneau d'affichage a reçu un traitement spécial et peut s'abîmer facilement. Ne cognez pas ou ne rayez pas la surface avec vos ongles ou des objets rigides.
- -Évitez tout contact prolongé du coffret et du piédestal avec une substance en caoutchouc ou en PVC. Ceci pourrait altérer le fini de la surface.

# **Fiche du cordon d'alimentation**

Essuyez régulièrement la fiche du cordon d'alimentation avec un chiffon sec. Humidité et poussière peuvent être à l'origine d'un incendie ou d'une électrocution.

# **FAQs**

Avant de faire une demande de service ou d'assistance, essayez d'abord de régler le problème en vous reportant à ces instructions simples.

Si un message d'erreur apparaît, veuillez suivre les instructions affichées. Si le problème persiste, contactez votre revendeur Panasonic local pour obtenir de l'assistance.

#### **Un blocage du son, une image gelée ou qui disparaît se produit en mode DVB / Des points blancs ou une image fantôme surviennent en mode analogique / Certaines chaînes ne peuvent pas être réglées**

- -Vérifiez la position, la direction et la connexion de l'antenne.
- -Vérifiez [Condition du signal] (p.20). Si [Qualité du signal] s'affiche en rouge, le signal DVB est faible. Le branchement direct de l'antenne au téléviseur peut augmenter la qualité du signal reçu par rapport au branchement via un autre appareil (set-top box, DVD etc.).
- -Les conditions météorologiques affecteront la réception du signal (forte averse de pluie, neige, etc.), en particulier dans les zones où la réception est mauvaise. Même par beau temps, une pression atmosphérique élevée peut affecter la réception de certaines chaînes.
- -En raison des technologies de réception numérique impliquées, la qualité des signaux numériques peut être relativement basse dans certains cas même si les chaînes analogiques sont bien captées.
- -Consultez votre revendeur local ou votre fournisseur de services pour obtenir les informations de disponibilité des services.

#### **Problème de qualité de l'image**

- -Vérifiez les réglages dans le Menu Image.
- -Réglez [Réduction du bruit] et [Réduction du bruit MPEG] pour supprimer le bruit (p. 16, 17).
- -Vérifiez la présence d'appareils électriques à proximité (voiture, motocyclette, lampe fluorescente).
- -Réglez de nouveau les chaînes.
- -Assurez-vous que la sortie de l'appareil externe correspond à l'entrée du téléviseur. Lors d'une connexion péritel, vérifiez que le réglage de sortie de l'appareil externe n'est pas S-Video.

#### **Problème de qualité du son**

- -Vérifiez le niveau du volume et le mode silencieux.
- -Vérifiez le branchement et le réglage des équipements externes.
- -Veuillez vous assurer que [Sélection haut-parleurs] est réglé sur [TV].(p. 29).
- -Il se peut que la réception du signal sonore soit mauvaise.
- -Réglez [MPX] sur [Mono] (p. 18).

# **Problème d'image ou de son avec utilisation de HDMI.**

- -Assurez-vous que le câble HDMI est bien connecté. -Éteignez le téléviseur et l'appareil raccordé, puis
- rallumez-les.
- -Vérifiez le signal d'entrée de l'appareil raccordé. -Utilisez un appareil conforme à EIA/CEA-861/861D.
- -Réglez le paramètre de son de l'appareil raccordé sur "2ch L.PCM".
- -Vérifiez le réglage [Entrée HDMI] (p. 19).
- -En cas de problème de connexion du son numérique, sélectionnez la connexion de son analogique.

#### **Le téléviseur ne s'allume pas**

-Vérifiez que le câble d'alimentation est branché sur la TV et sur la prise secteur.

# **Le téléviseur entre en "Mode de veille"**

-La fonction de mise en veille automatique est activée.

#### **La télécommande ne fonctionne pas ou fonctionne de manière sporadique**

- -Les piles sont-elles bien insérées ? **(p. 10)**
- -Le téléviseur a-t-il été allumé ?
- -Les piles sont peut-être faibles. Remplacez-les par des piles neuves.
- -Pointez la télécommande directement vers le capteur de signal de télécommande du téléviseur (dans un rayon de 7 m et sous un angle de 30 degrés du capteur de signal).
- -Placez le téléviseur à l'écart des rayons du soleil ou autres sources de lumière intense, pour éviter qu'elles ne brillent sur le capteur de signal de télécommande du téléviseur.

#### **Aucune image ne s'affiche**

- -Vérifiez que la TV est allumée.
- -Vérifiez que le câble d'alimentation est branché sur la TV et sur la prise secteur.
- -Assurez-vous que le bon mode d'entrée est sélectionné.
- -Vérifiez que le réglage de [AV2] ([COMPONENT] / [VIDEO]) dans [Sélection d'entrée] correspond à la sortie de l'appareil externe (p. 15).
- -Vérifiez les réglages dans le Menu Image.
- -Assurez-vous que tous les câbles requis sont installés et que toutes les connexions sont fermement établies.

#### **Une image anormale s'affiche**

- -Éteignez le téléviseur à l'aide de son interrupteur principal, puis rallumez-le.
- -Si le problème persiste, initialisez tous les réglages.  **[Réglage usine] (p. 21)**

#### **Il est possible que des points rouges, bleus, verts et noirs s'affichent à l'écran.**

-Ceci est un trait caractéristique des panneaux à cristaux liquides, et ne constitue en aucun cas un problème. Ce panneau à cristaux liquides a été concu avec une technologie de pointe, afin de pouvoir reproduire les détails les plus fins de l'image. Il est toutefois possible que des pixels non actifs s'affichent occasionnellement à l'écran, sous la forme d'un point immobile rouge, vert, bleu ou noir. Notez toutefois que ceci n'a aucune influence sur le fonctionnement de votre écran LCD.

#### **Des parties du téléviseur chauffent**

-Même lorsque la température des parties des panneaux avant, supérieur et arrière augmente, celle-ci ne représente pas un problème en termes de performances ou de qualité.

#### **Le panneau LCD bouge légèrement et un cliquetis se fait entendre si vous le poussez avec le doigt**

-Le cadre du panneau présente une certaine flexibilité afin d'éviter tout endommagement du panneau. Il ne s'agit pas d'un dysfonctionnement.

# **Un message d'erreur de surintensité apparaît**

- -Le périphérique USB connecté peut causer cette erreur. Retirez l'équipement et mettez la télévision en mode de veille en utilisant la touche de mode de veille, puis allumez-la à nouveau.
- -Vérifiez l'absence d'objets étrangers dans le port USB.

# **Caractéristiques**

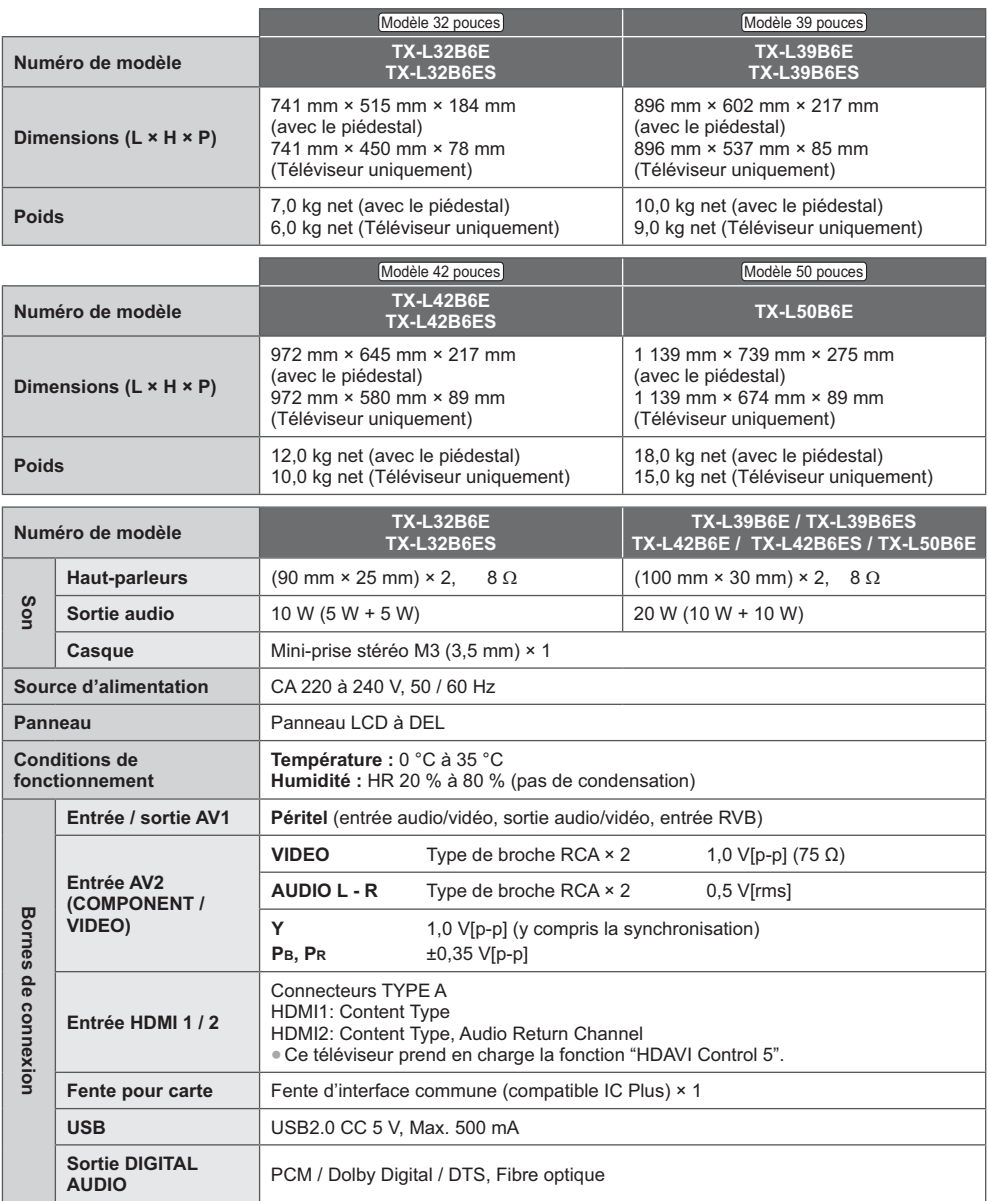

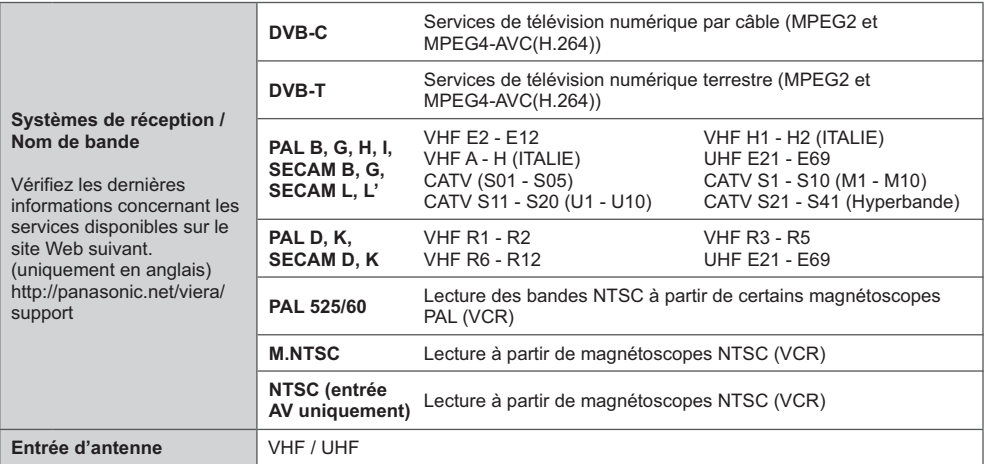

#### **Remarque**

-La conception et les caractéristiques techniques sont sujettes à modification sans préavis. Les poids et dimensions sont approximatifs.

-Pour des informations sur la consommation électrique, la résolution d'affichage, etc., veuillez consulter la fiche Produit.

-Ce téléviseur est conforme aux normes EMC indiquées ci-dessous. EN55013, EN61000-3-2, EN61000-3-3, EN55020

#### **Les logiciels suivants font partie de ce produit :**

(1) le logiciel développé de manière indépendante par ou pour Panasonic Corporation,

(2) le logiciel qui appartient à un tiers et dont la licence est accordée à Panasonic Corporation,

(3) logiciel open source.

Le logiciel de catégorie (3) est distribué en espérant que les utilisateurs en trouvent l'utilité, mais AUCUNE GARANTIE n'est attribuée, ni même dans les domaines de la NÉGOCIABILITÉ ou de l'APTITUDE À UNE UTILISATION CONCRÈTE. Veuillez consulter les conditions détaillées dans le menu "Licence logicielle" de ce produit.

# **- Lors de l'utilisation de l'applique de fixation au mur**

-Veuillez contacter le revendeur Panasonic le plus proche pour acheter le support mural recommandé.

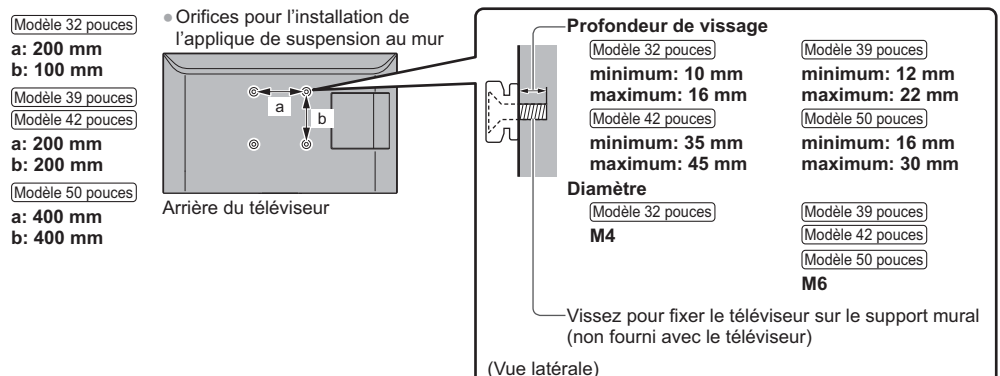

#### **Avertissement**

- -En utilisant d'autres appliques de fixation au mur ou en en installant vous-même, vous courez le risque de vous blesser ou d'endommager le produit. Pour assurer le bon fonctionnement de l'appareil et par mesure de sécurité, vous devez demander au revendeur ou à un entrepreneur agréé de poser les appliques de fixation au mur. Tout dommage provoqué par une installation sans un installateur qualifié annulera la garantie.
- -Veuillez lire avec attention les instructions sur la fixation du support mural et prenez toutes les mesures nécessaires pour que la télévision ne puisse pas tomber.
- -Manipulez soigneusement le téléviseur lors de l'installation, car il risque d'être endommagé s'il est soumis à des chocs ou autres forces.
- -Ne montez jamais l'unité directement sous des lumières de plafond (comme des spots lumineux ou des lumières halogènes), car celles-ci génèrent en général une chaleur importante. Ceci risquerait en effet de provoquer des déformations ou d'endommager les pièces en plastique du boîtier.
- -Soyez prudent lorsque vous fixez les appliques murales au mur. Assurez-vous toujours qu'il n'y a ni câbles électriques ni tuyaux dans le mur avant d'y accrocher l'applique.
- **35** -Lorsque le téléviseur n'est plus utilisé, retirez-le de son point de fixation mural pour éviter toute chute et toute blessure.

# **Avis aux utilisateurs concernant la collecte et l'élimination des piles et des appareils électriques et électroniques usagés**

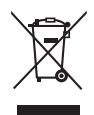

Apposé sur le produit lui-même, sur son emballage, ou figurant dans la documentation qui l'accompagne, ce pictogramme indique que les piles et appareils électriques et électroniques usagés doivent être séparés des ordures ménagères. Afin de permettre le traitement, la valorisation et le recyclage adéquats des piles et des appareils usagés, veuillez les porter à l'un des points de collecte prévus, conformément à la législation nationale en vigueur ainsi qu'aux directives 2002/96/CE et 2006/66/CE.

En éliminant piles et appareils usagés conformément à la réglementation en vigueur, vous contribuez à prévenir le gaspillage de ressources précieuses ainsi qu'à protéger la santé humaine et l'environnement contre les effets potentiellement nocifs d'une manipulation inappropriée des déchets. Pour de plus amples renseignements sur la collecte et le recyclage des piles et appareils usagés, veuillez vous renseigner auprès de votre mairie, du service municipal d'enlèvement des déchets ou du point de vente où vous avez acheté les articles concernés.

Le non-respect de la réglementation relative à l'élimination des déchets est passible d'une peine d'amende.

#### **Pour les utilisateurs professionnels au sein de l'Union européenne**

Si vous souhaitez vous défaire de pièces d'équipement électrique ou électronique, veuillez vous renseigner directement auprès de votre détaillant ou de votre fournisseur.

#### **[Information relative à l'élimination des déchets dans les pays extérieurs à l'Union européenne]**

Ce pictogramme n'est valide qu'à l'intérieur de l'Union européenne. Pour connaître la procédure applicable dans les pays hors Union Européenne, veuillez vous renseigner auprès des autorités locales compétentes ou de votre distributeur.

#### **Note relative au pictogramme à apposer sur les piles (voir les 2 exemples ci-contre)**

Le pictogramme représentant une poubelle sur roues barrée d'une croix est conforme à la réglementation. Si ce pictogramme est combiné avec un symbole chimique, il remplit également les exigences posées par la Directive relative au produit chimique concerné.

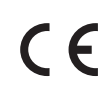

Déclaration de conformité (DoC) Représentant agréé : Panasonic Testing Centre Panasonic Marketing Europe GmbH Winsbergring 15, 22525 Hamburg, Germany

# **Données du client**

Le numéro de modèle et le numéro de série de cet appareil se trouvent sur son panneau arrière. Veuillez noter ce numéro de série dans l'espace ci-dessous et conserver ce mode d'emploi, ainsi que votre reçu d'achat, comme preuve définitive de votre achat, afin de faciliter la procédure d'identification en cas de vol ou de perte, et pour les services de garantie.

**Numéro de modèle Numéro de série**

# **Panasonic Corporation**

Web Site: http://panasonic.net

TQB0E2376D-1